### Android – Freund oder Feind

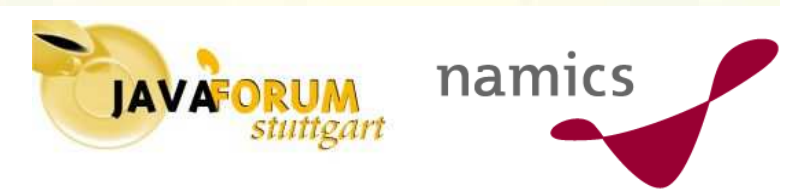

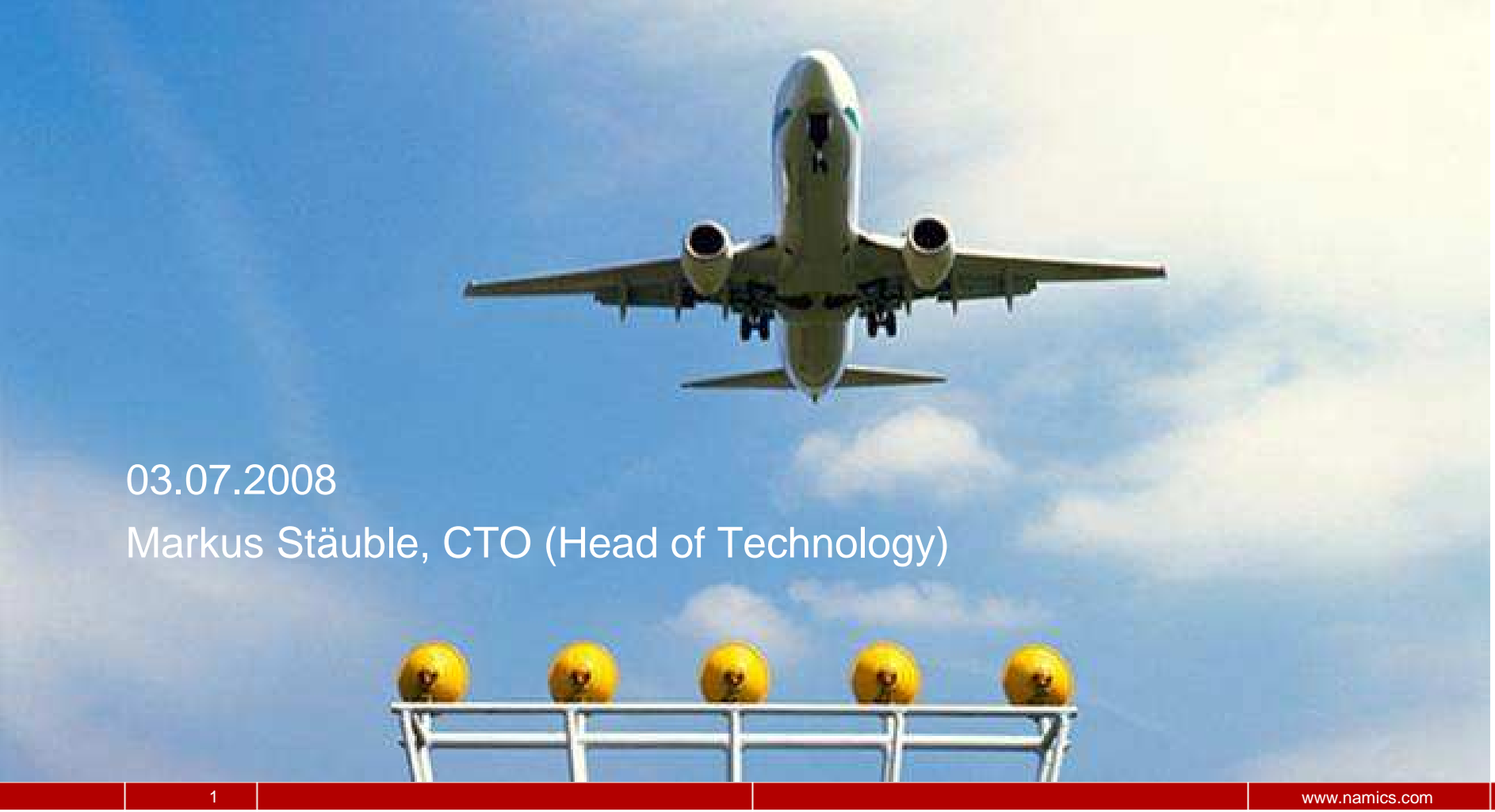

### **about me**

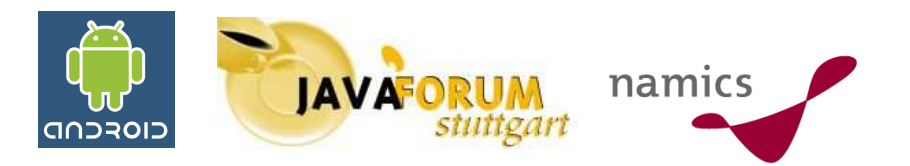

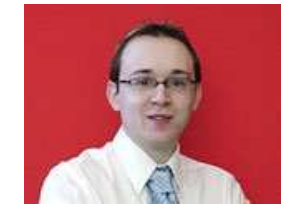

#### **Markus Stäuble**

#### **CTO bei namics (deutschland) gmbh**

**Programmierung mit Java seit Version 1.1.7**

**Autor von Fachartikeln, z.B.:**  •**Android, i'X 02.2008**•**iPhone SDK, i'X 05.2008** 

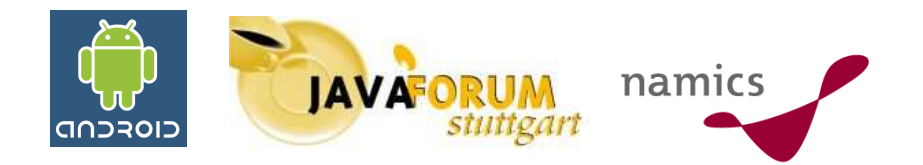

## Agenda

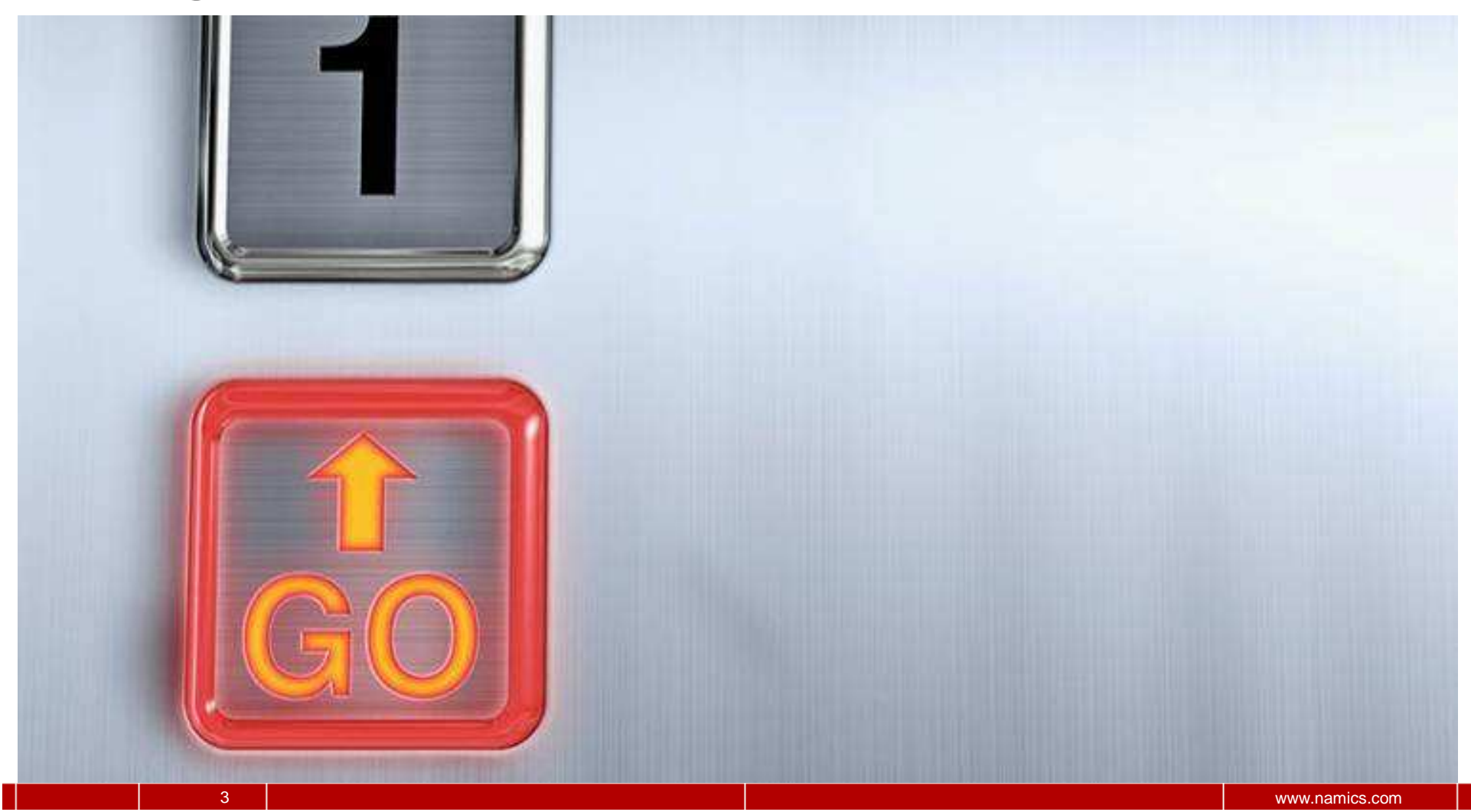

#### **Agenda**

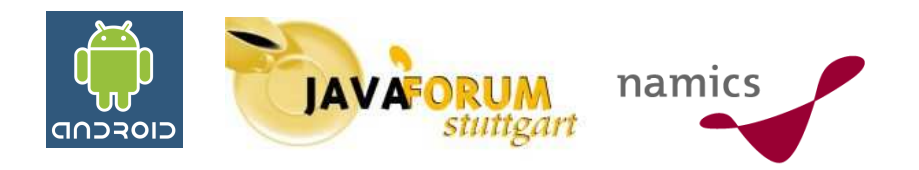

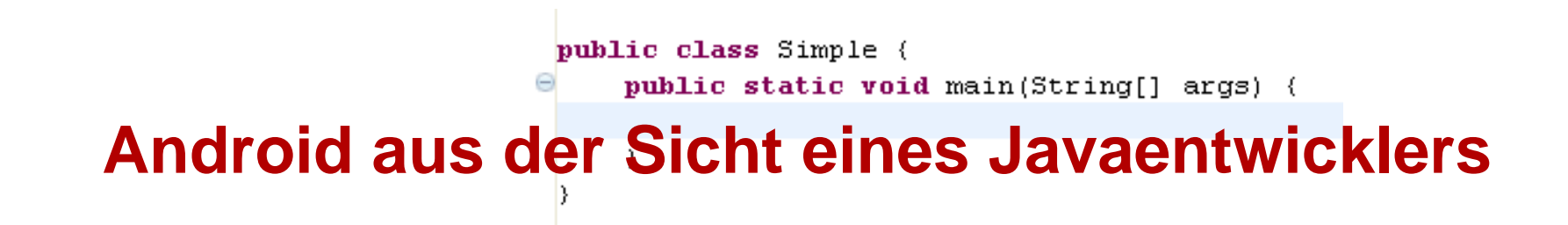

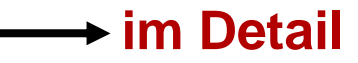

decomplexity in the control of the control of the control of the control of the control of the control of the control of the control of the control of the control of the control of the control of the control of the control

**Agenda – im Detail**

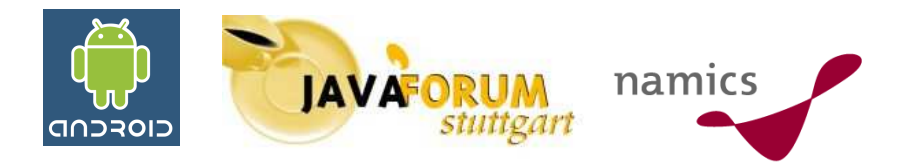

**Was ist Android?**

**Architektur und Funktionsweise von Android**

**Entwicklung mit Android**

**Abgrenzung zum iPhone SDK**

**Der Konferenz-Starter**

**Zusammenfassung**

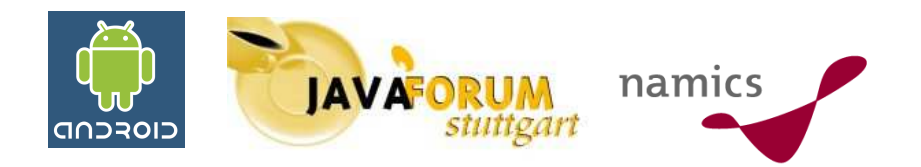

## **Was ist Android?**

**Android - Fakten**

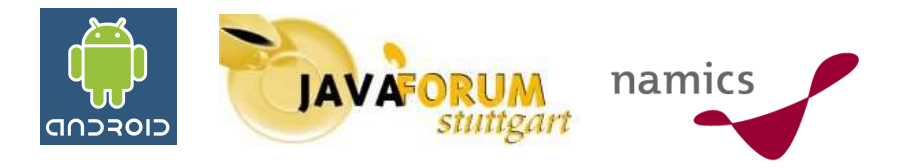

#### **Plattform für Mobile (Handy, Smartphone, etc.)**

**Betriebssystem: Linux**

**Sprache für Anwendungen: Java**

**Komplett OSS**

**Keine Lizenzgebühren -> Günstige Endgeräte möglich**

**Aufgrund der "geringen" Anforderungen an die Hardwaresoll Android auch auf low-end Geräten laufen**

**Beweis steht noch aus**

**Antrieben von Google und nun unterstützt von vielen anderen Firmen**

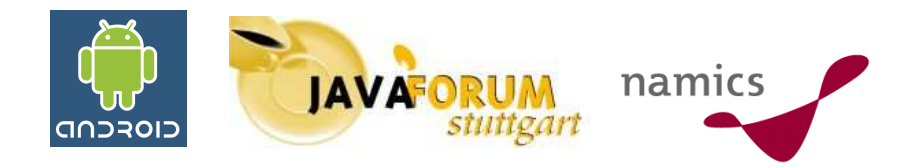

### **Android – Es war einmal**

**5 Schritte ins Jahr 2008**

**1 2 3 4 5**

**Der erste Schritt: Ein Firmenkauf**

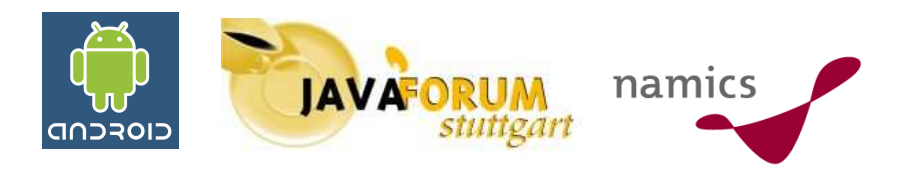

**Juli 2005**

9

#### **Google kauft das Startup Android Inc. (Alter: 22 Monate)**

#### **Softwarehersteller für Mobile**

**Headline vom17.08.2005**

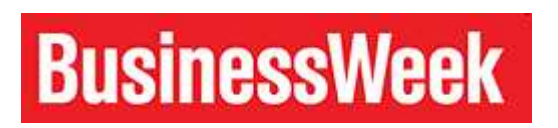

AUGUST 17, 2005 NEWS ANALYSIS By Ben Elgin

#### **Google Buys Android** for Its Mobile Arsenal

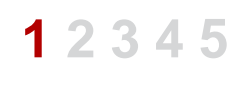

**Quelle: http://www.businessweek.com/technology/content/aug2005/tc20050817\_0949\_tc024.htm**

**Der zweite Schritt: Gerüchte**

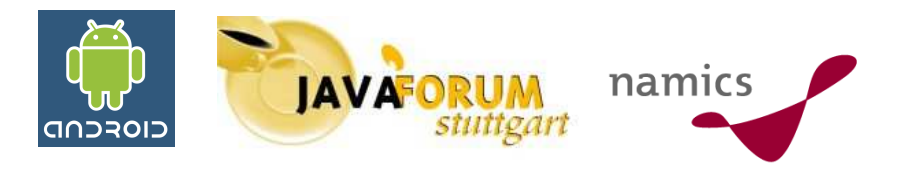

#### **Seit 2007**

#### **Gerüchte um ein gPhone**

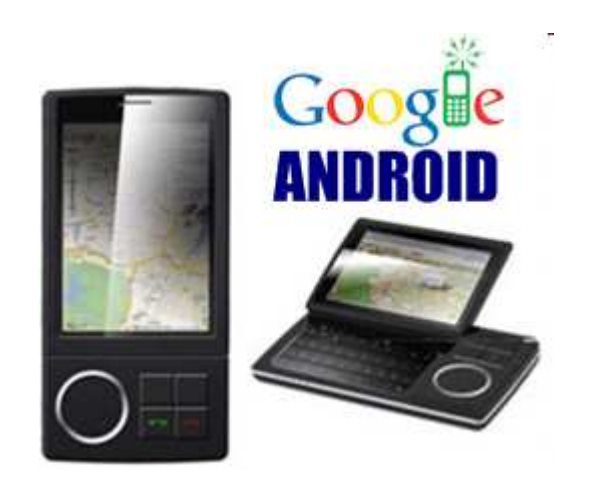

#### **gPhone-News.de:**

Erste Mobiltelefone mit Android erscheinen Mitte 2008 (z.B. von Motorola, Samsung, LG, HTC)

Read more

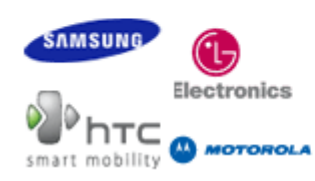

Bis zur Auslieferung erster auf Android basierender Mobiltelefone und Smartphones werden wir uns noch bis Mitte 2008 gedulden müssen.

**Quelle: http://www.ghone-news.de**

**1 2 3 4 5**

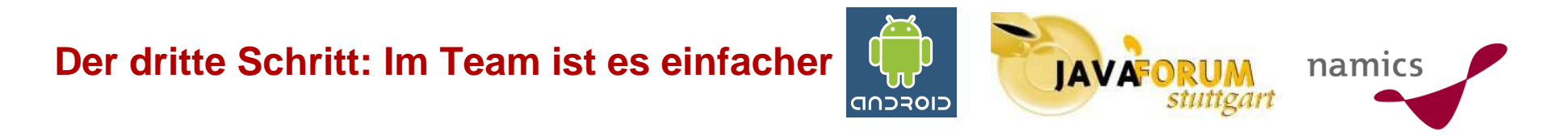

#### **5. November 2007**

#### **Gründung der Open Handset Alliance**

#### **Ankündigung von Android**

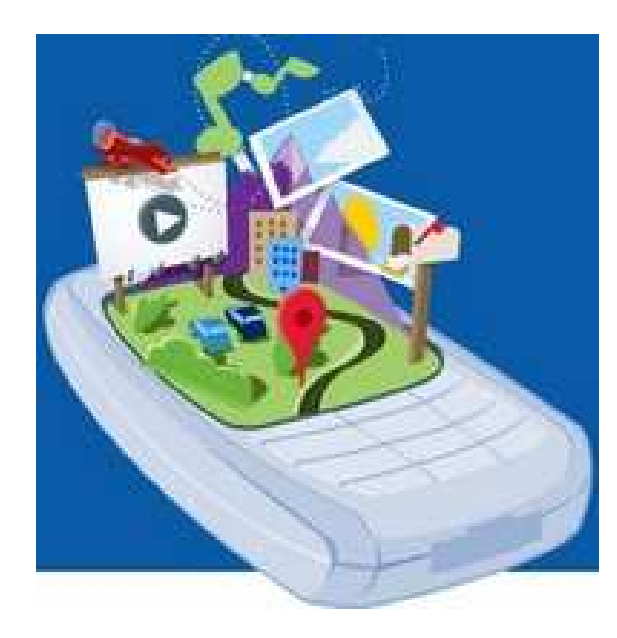

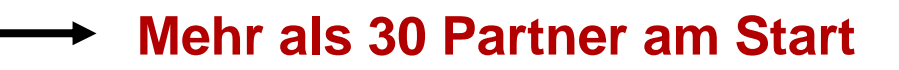

### **1 2 3 4 5**

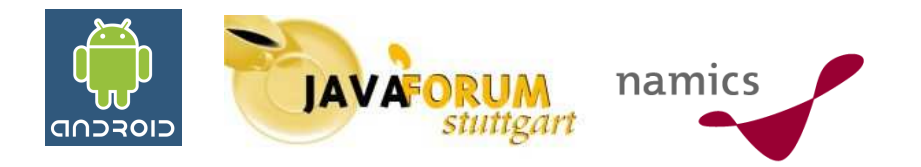

#### **Open Handset Alliance**

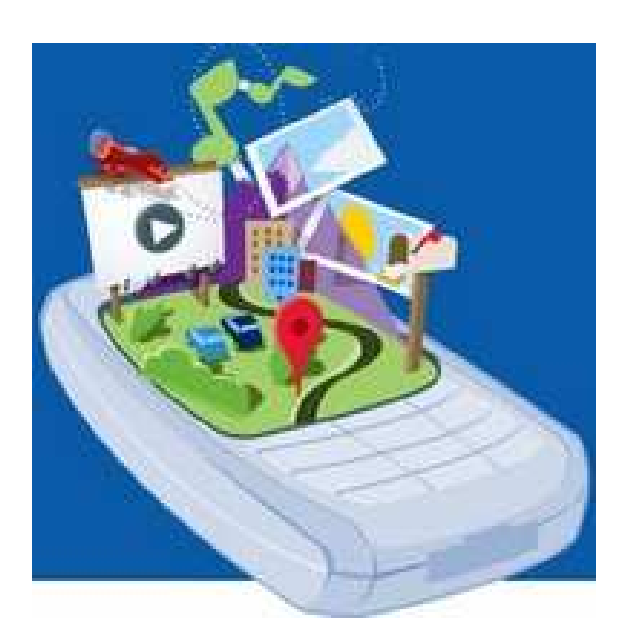

**Beginn mit einer Frage**

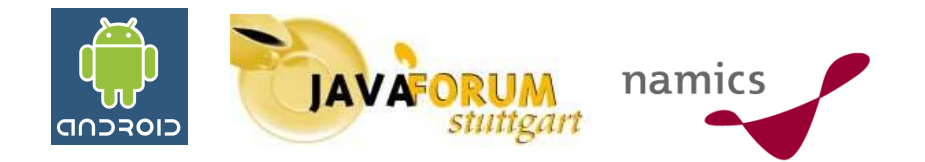

### **Was wird für eine erfolgreicheMobileplattform benötigt?**

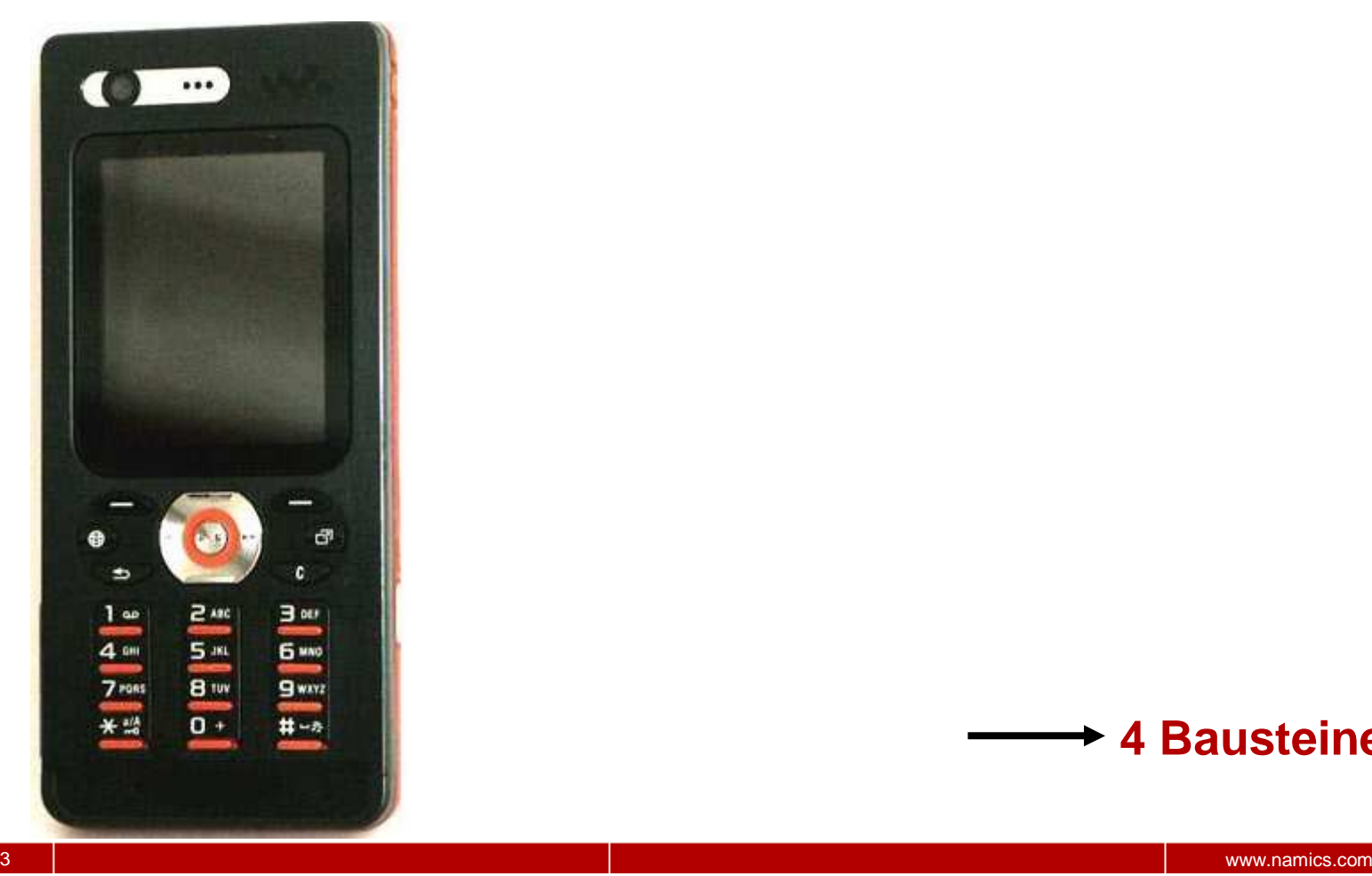

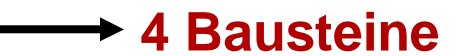

#### **4 Bausteine**

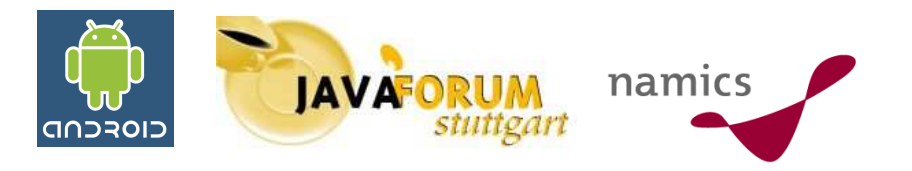

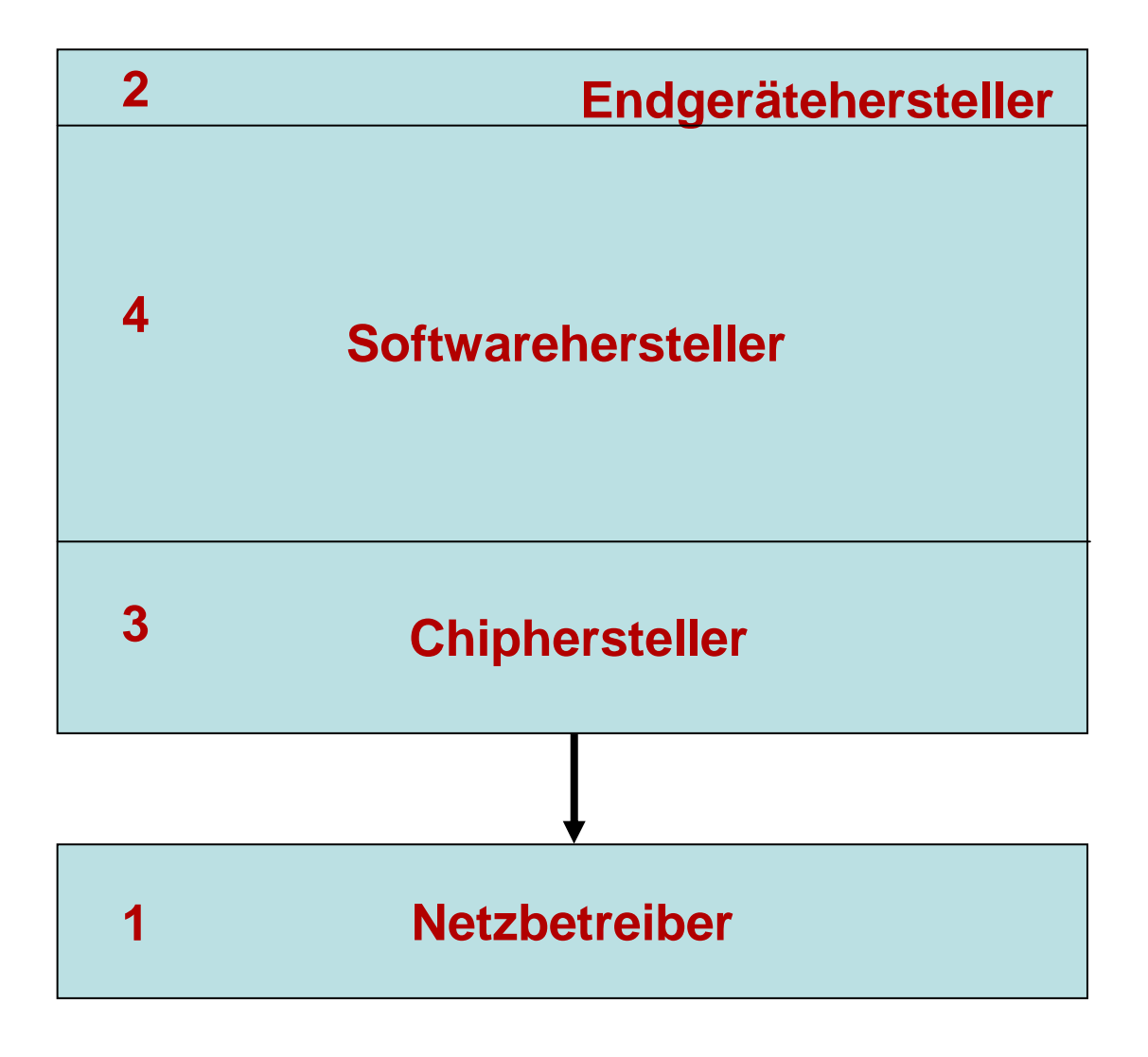

#### **Ergebnis**

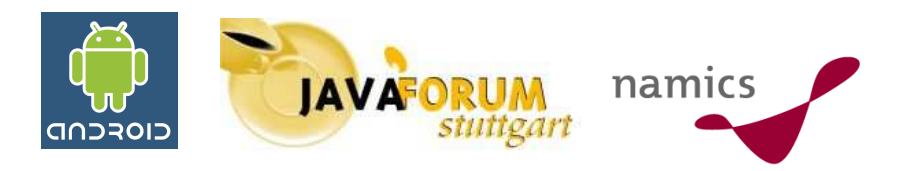

#### **open handset alliance**

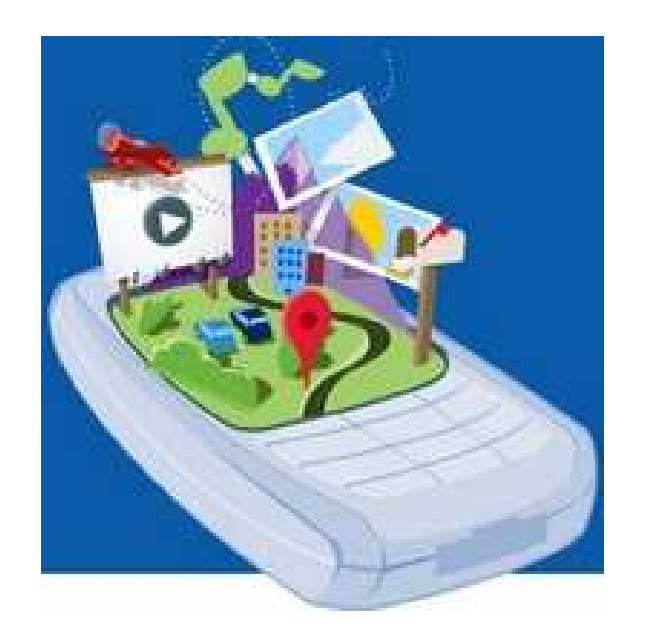

### **1 2 3 4 http://www.openhandsetalliance.com/**

#### **Netzbetreiber**

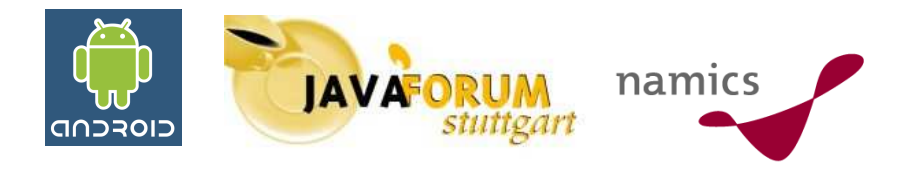

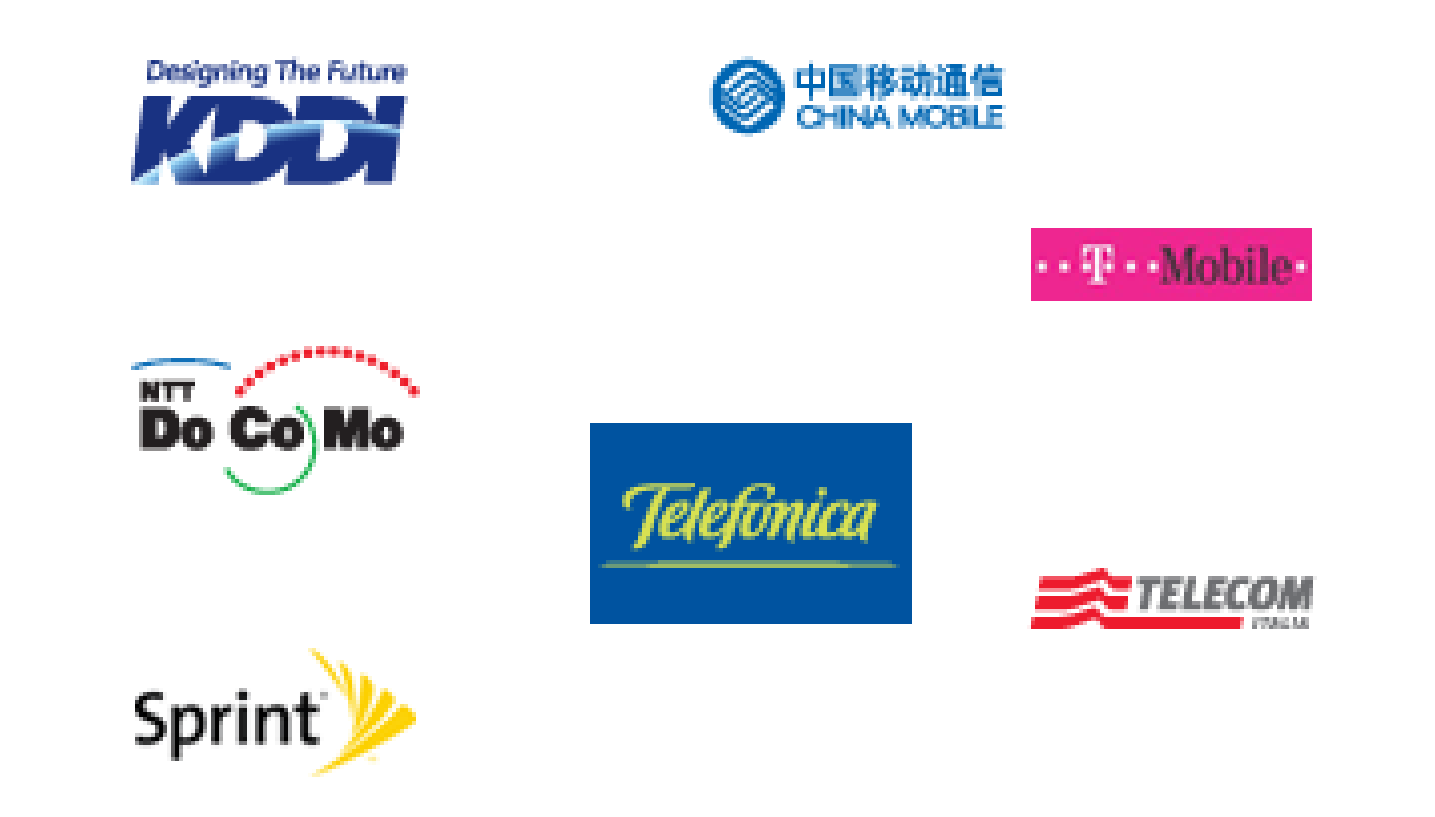

**1 2 3 4**

#### **Endgerätehersteller**

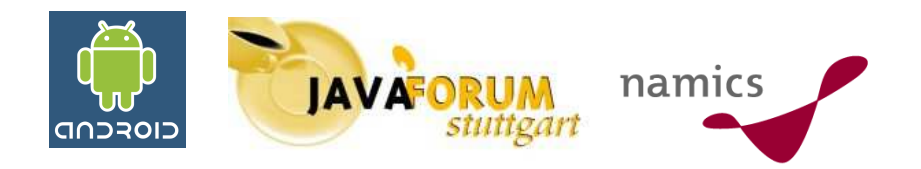

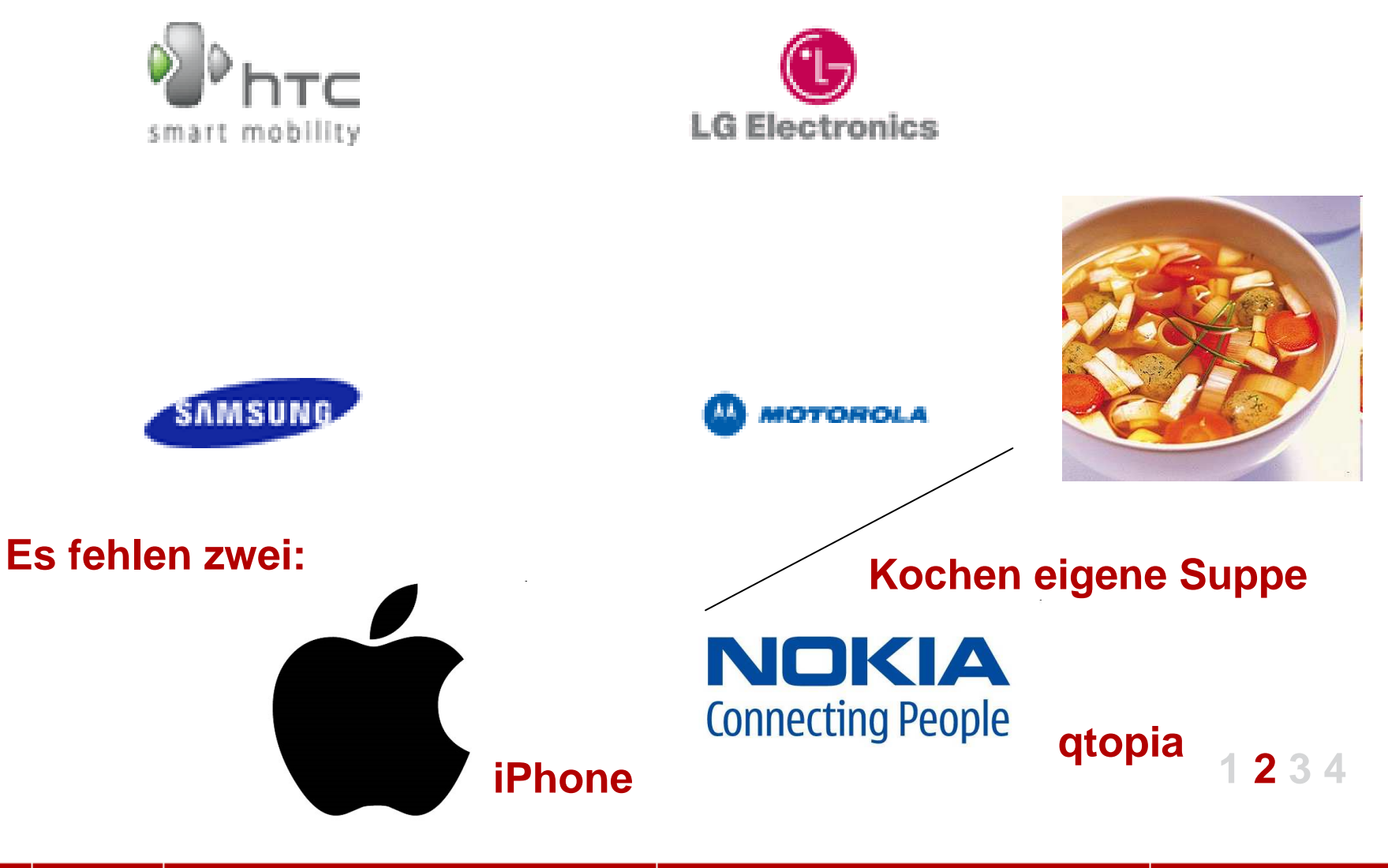

## JAVAFORUM namics **Chiphersteller**cioscon **CAudience** SIRF 1.º **BROADCOM** Synaptics<sup>®</sup> **NVIDIA. intel**

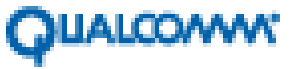

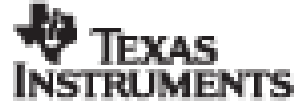

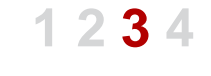

#### **Softwarehersteller**

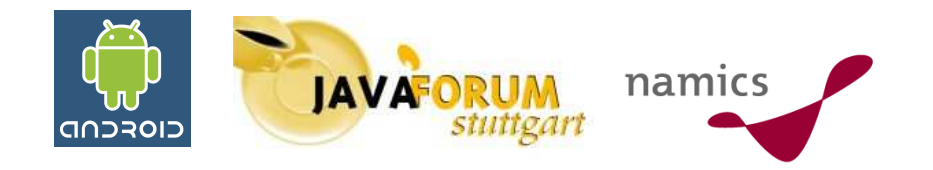

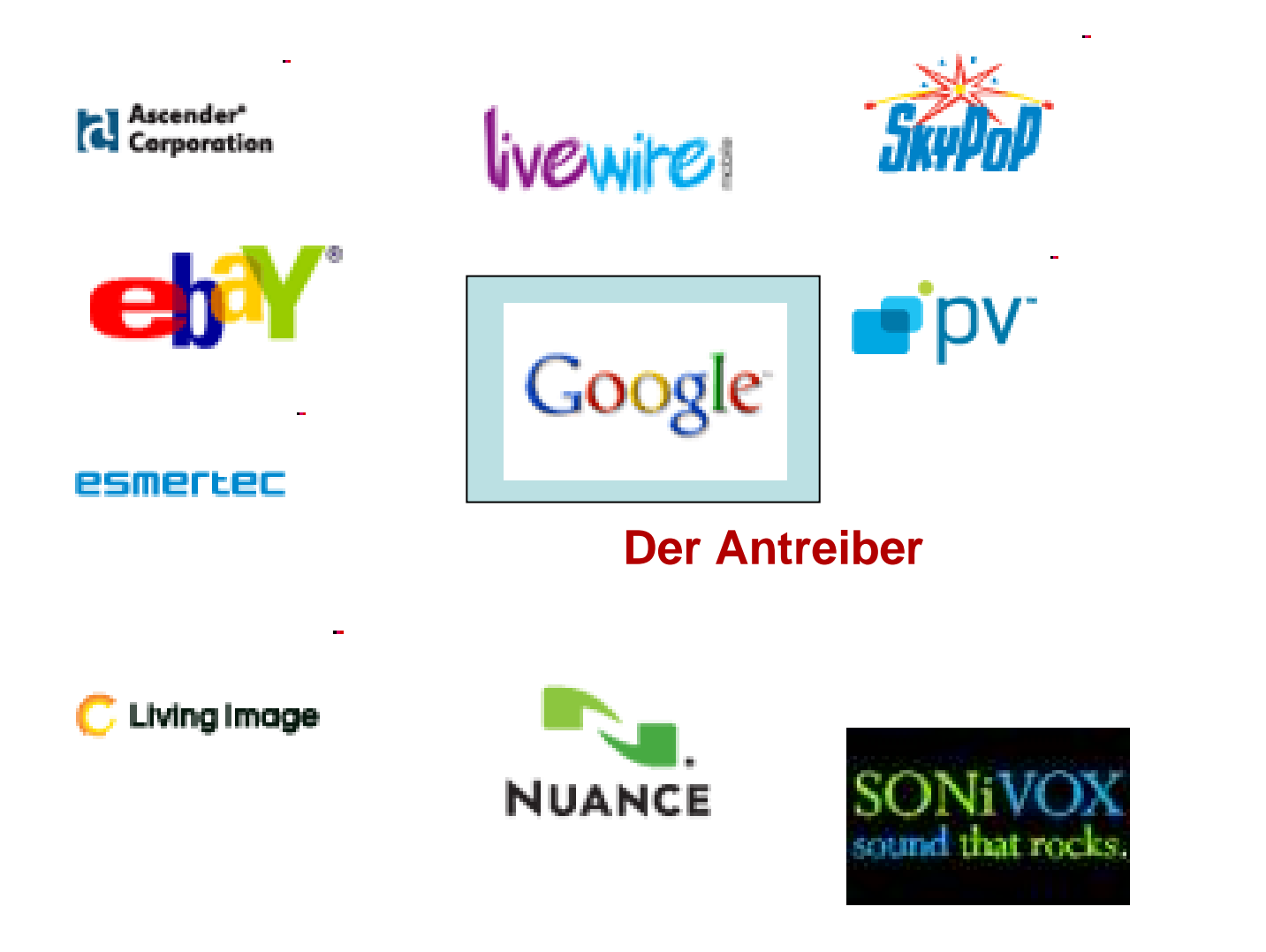

**1 2 3 4**

**Der vierte Schritt: Das SDK**

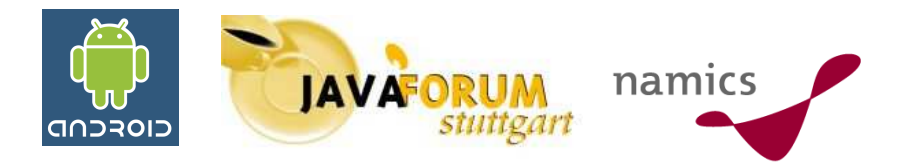

**12. November 2007**

#### **Veröffentlichung des SDK unterhttp://code.google.com/android**

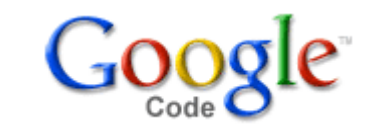

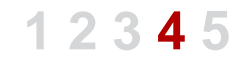

**Der fünfte Schritt: Ein Wettbewerb**

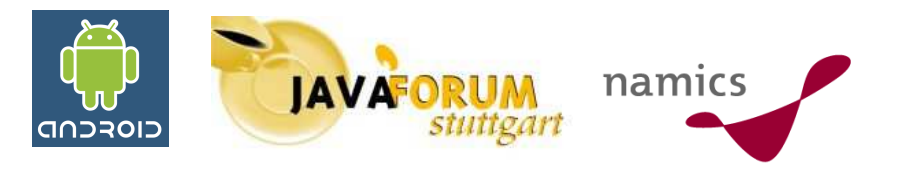

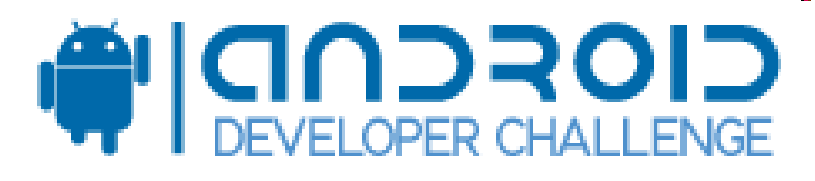

# **10.000.000 \$**

#### **Intention: Entwickler auf die Plattform ziehen**

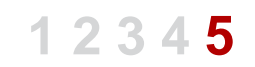

**Quelle: http://code.google.com/android/adc.html**

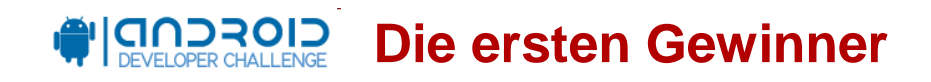

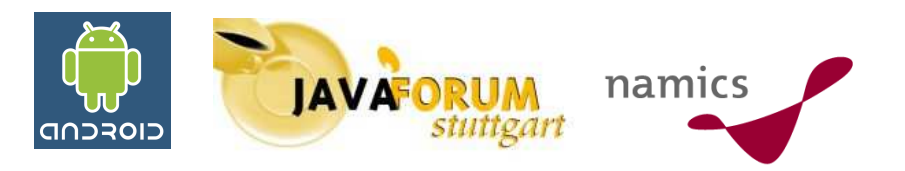

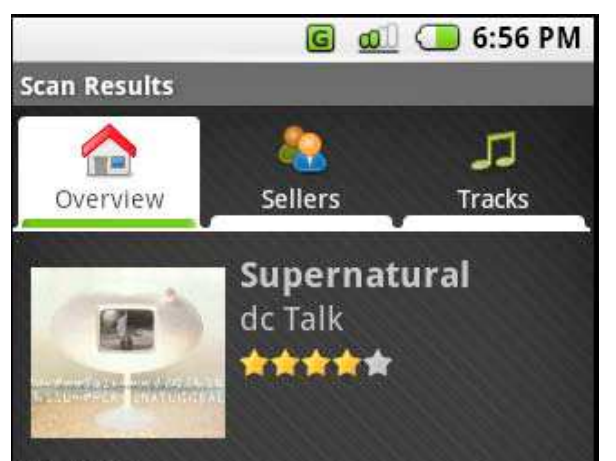

#### **Reviews**

dc Talk will be THE greatest band ever there are, and was, many good Christian bands, but none influenced my teenage years as this band. I'm still listening to them... This album is great.

Highest respect to dc Talk.

Skip this and move on to the Greatest Hits The two previous albums "Free At Last" and 'Jesus Freak" are now considered classics in Christian Music. Every song on those albums.

**AndroidScan**

#### **Entwickler: Jeffry Sharkey**

**Barcodeleser Barcode als Einstieg für zusätzlicheInformationen (Reviews, Onlinestores)**

**1 2 3 4 5**

**Quelle: http://code.google.com/android/images/adc1r1\_deck.pdf**

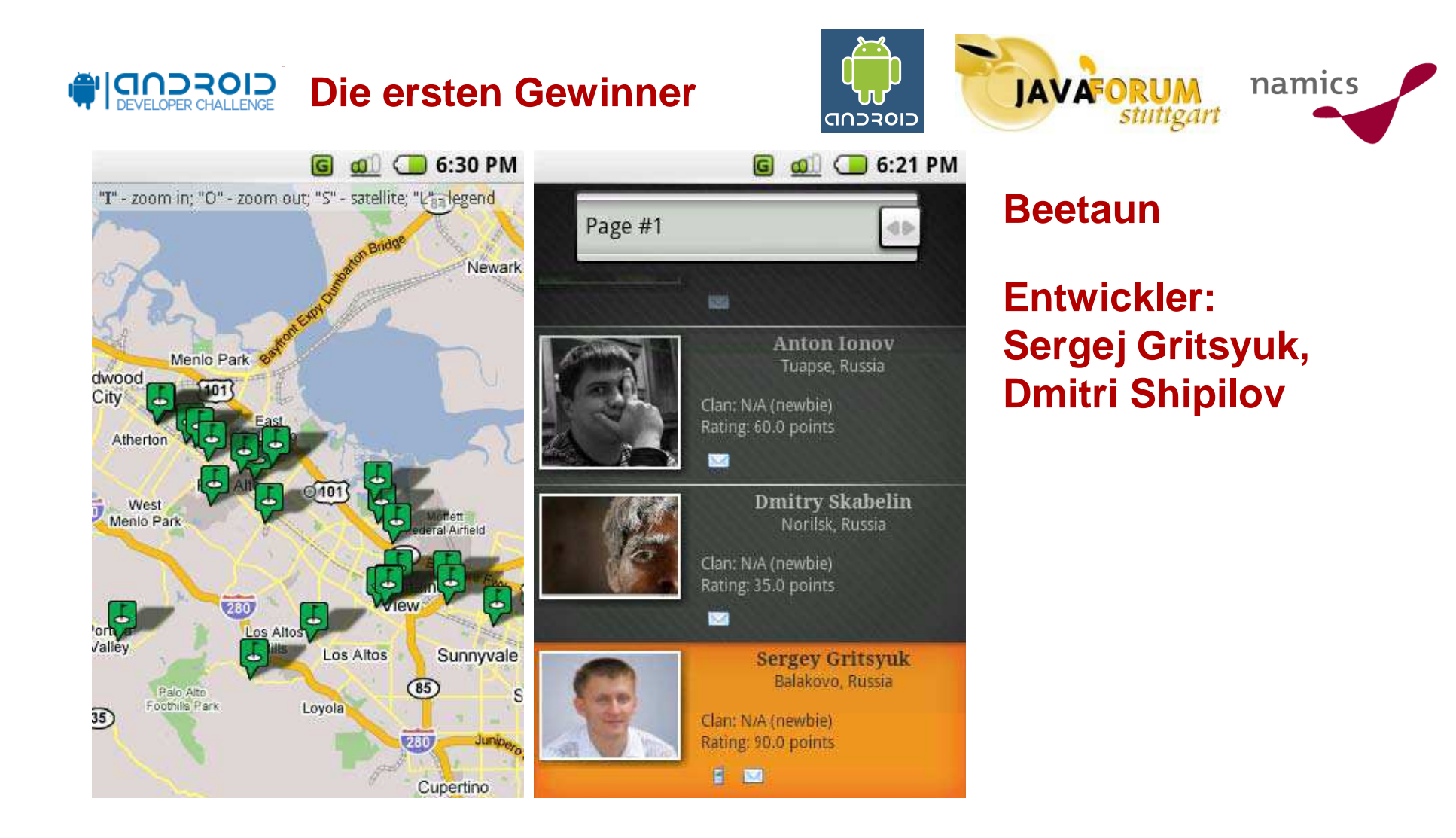

#### **1 2 3 4 5Social Networking Findet beliebte Plätze von Leuten in der Stadt in der man sichbefindet**

**Quelle: http://code.google.com/android/images/adc1r1\_deck.pdf**

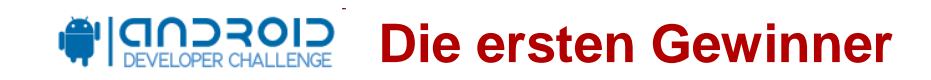

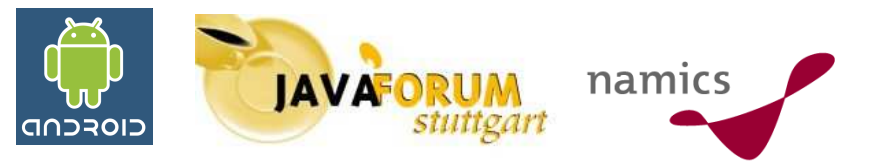

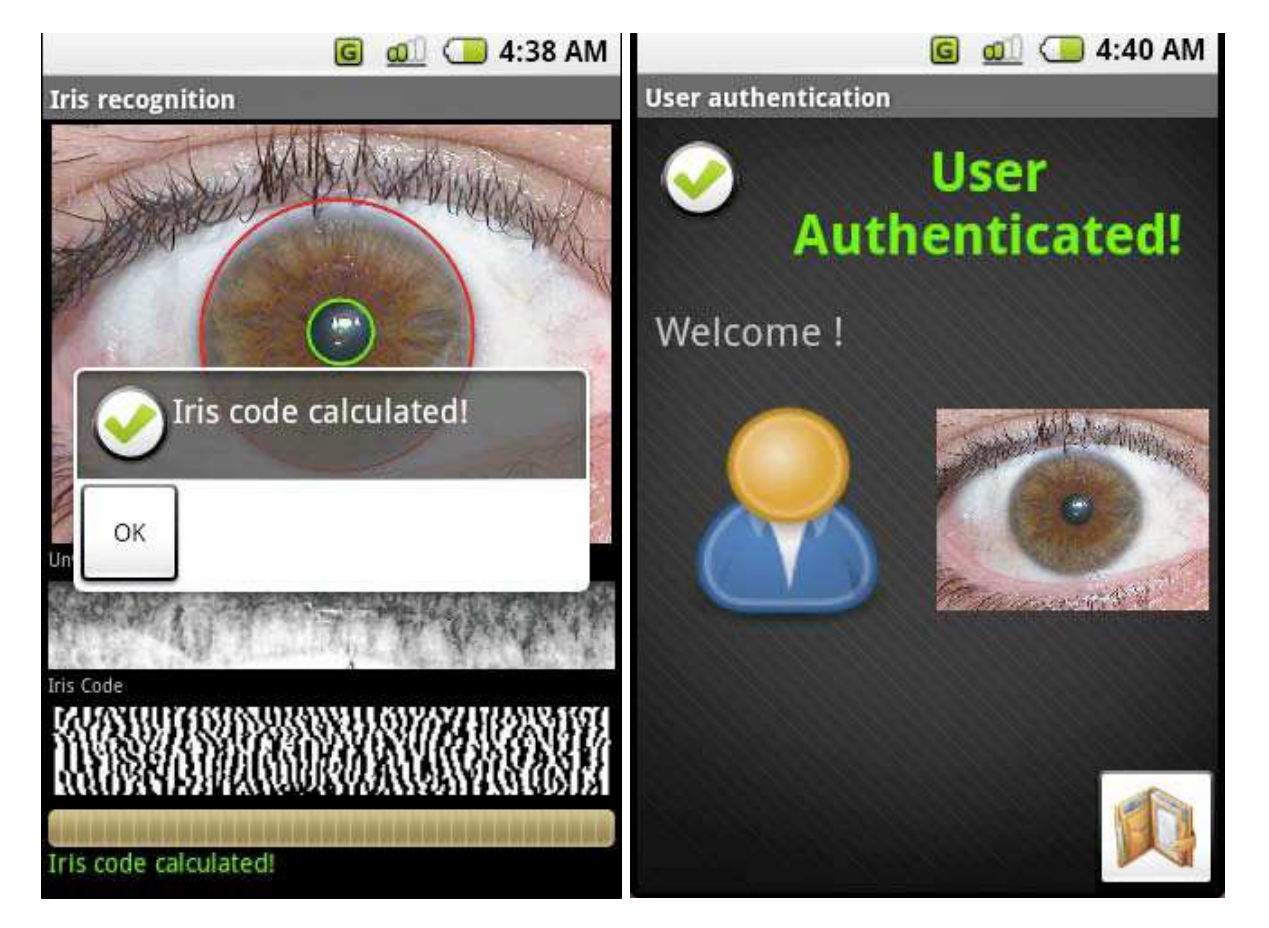

#### **BioWallet**

#### **Entwickler:Jose Luis Huertas Fernandez**

#### **Biometrisches System für die Authentifizierung**

**1 2 3 4 5**

**Quelle: http://code.google.com/android/images/adc1r1\_deck.pdf**

#### **Architektur und Funktionsweise**

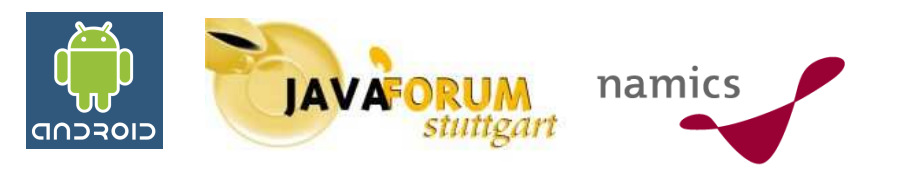

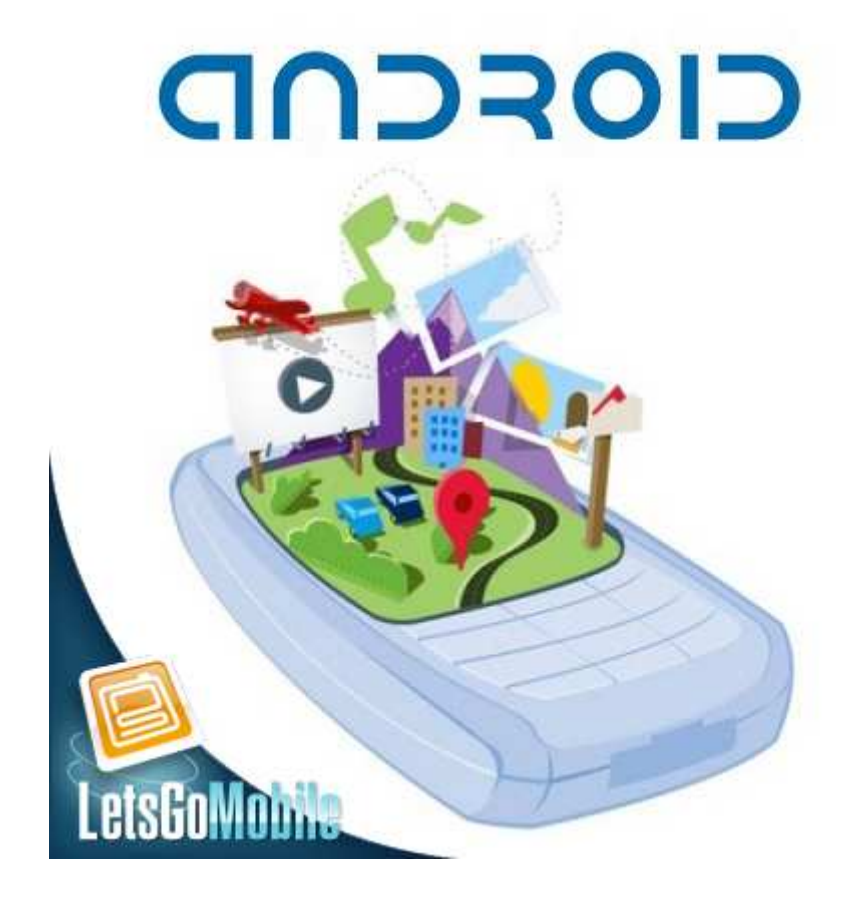

#### **Android - Gesamtarchitektur**

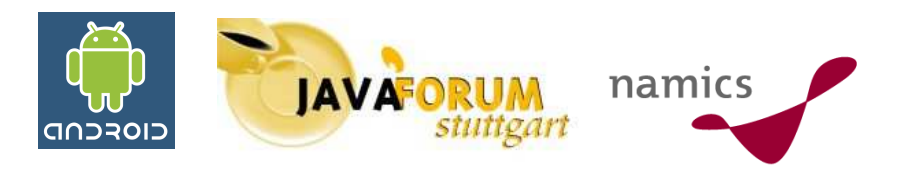

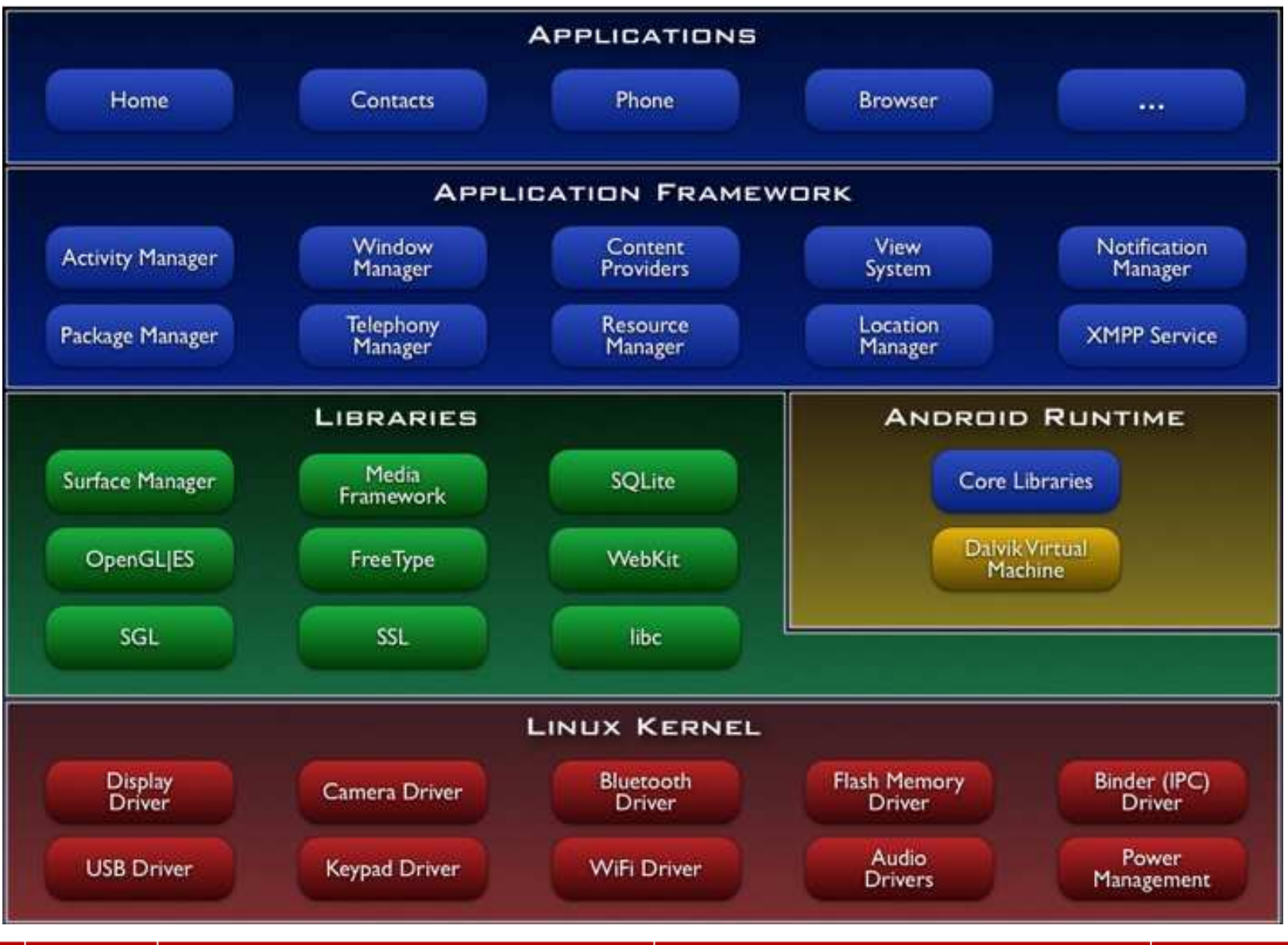

**Android - Gesamtarchitektur**

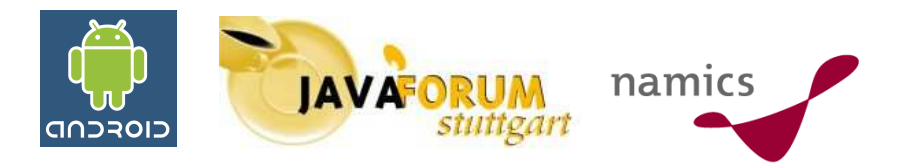

## **Die einzelnen Bestandteile**

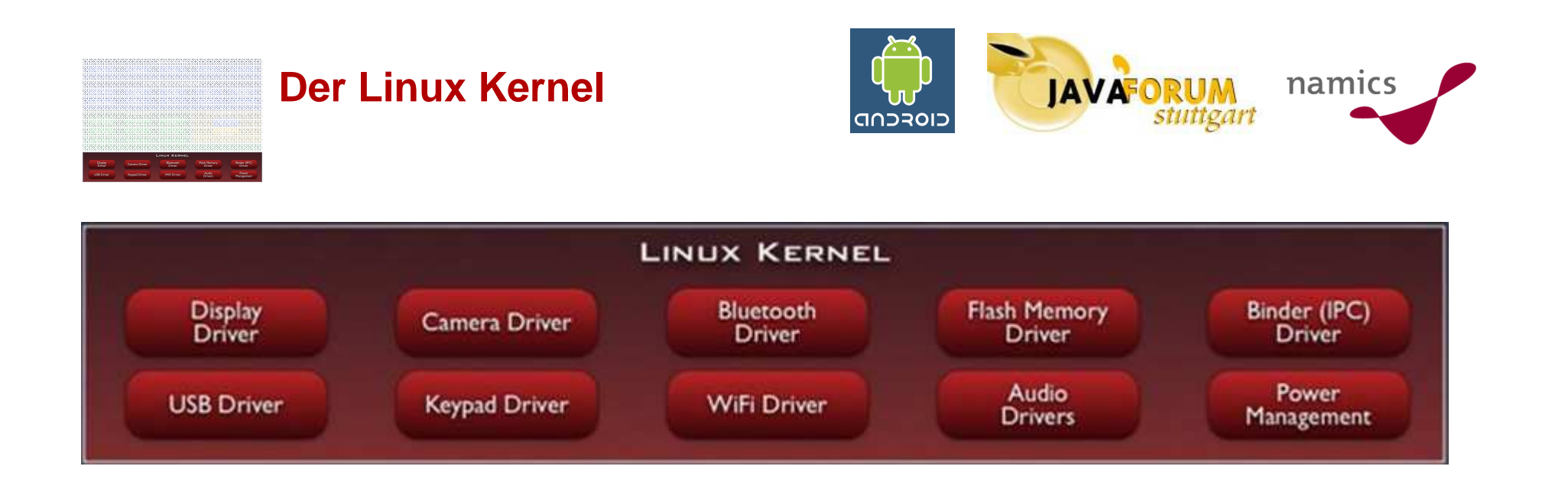

#### **Linux Kernel, Version 2.6**

**Systemdienste: Security, Prozesse, Speicher**

#### **Netzwerkstack**

#### **Treibermodel und Hardwareabstraktion**

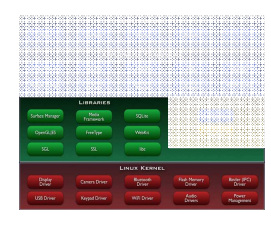

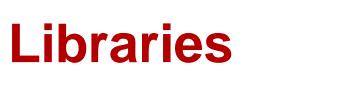

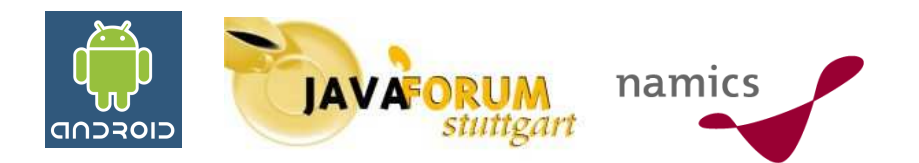

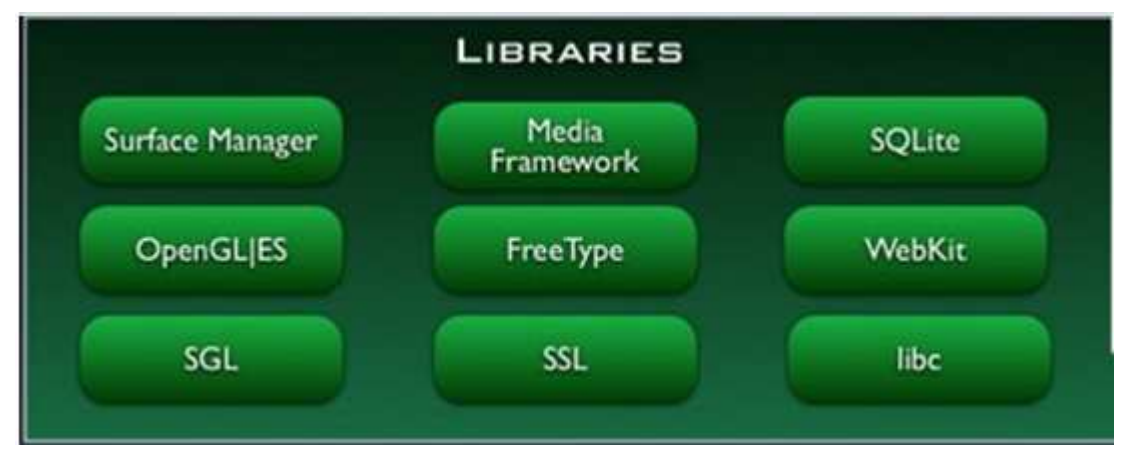

**Bibliotheken in C/C++ die dem System zur Verfügung stehen**

**SQLite – Relationale Datenbank**

**Medienbibliotheken (z.B. für MPeg4, MP3, JPG, PNG)**

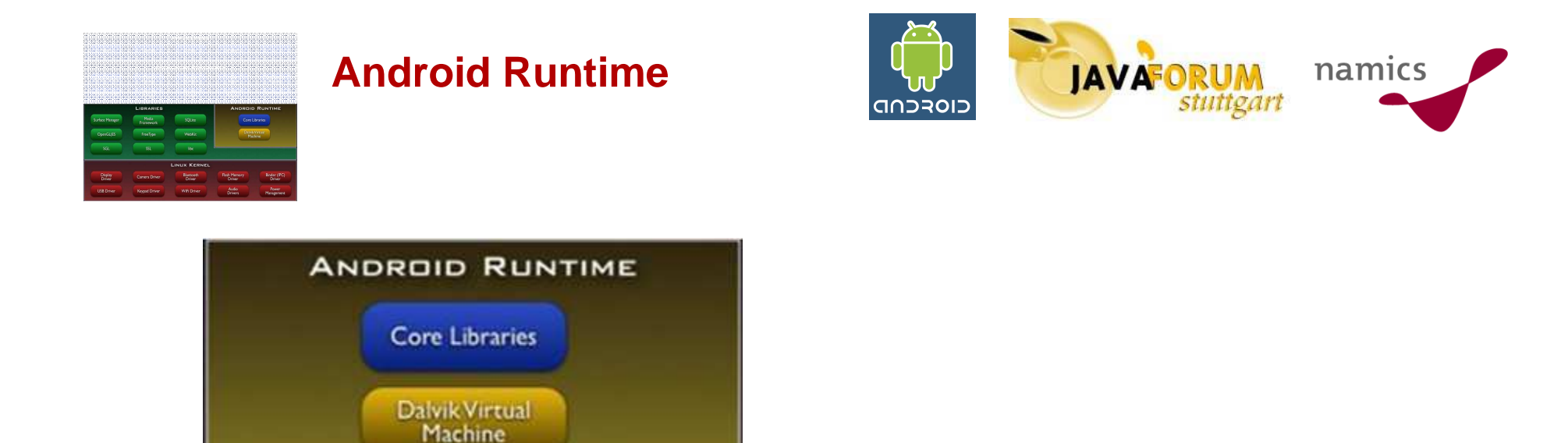

#### **Dalvik VM**

#### **Basisbibliotheken für Java**

**Achtung: Es läuft hier kein Sun-VM kompatibler Bytecode**

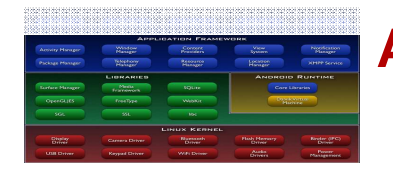

**Application Framework**

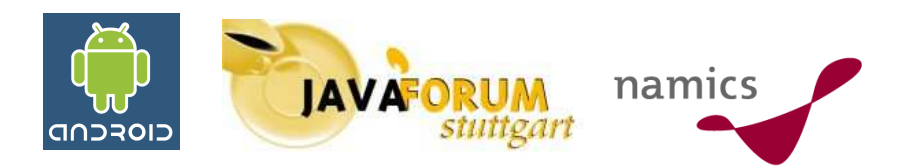

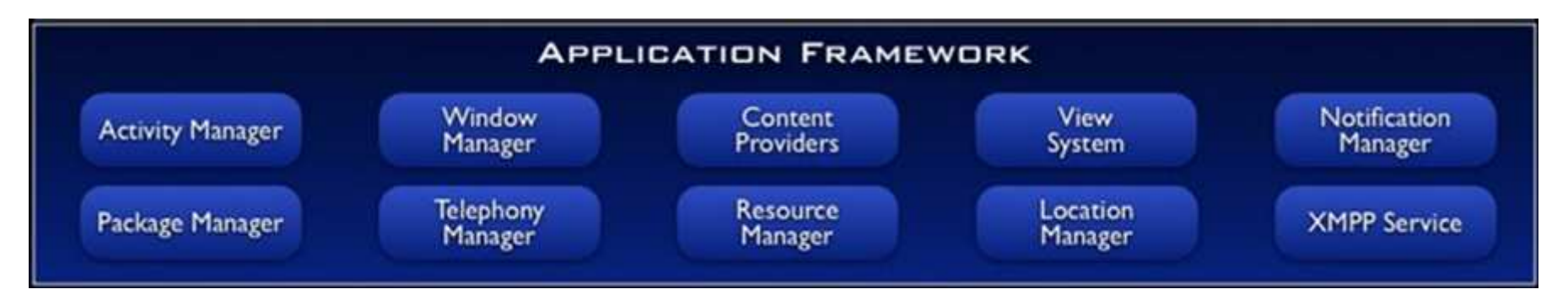

#### **Große Anzahl von erweiterbaren Views**

#### **Zugriff auf Resourcen (z.B. Grafiken, Layoutdateien, etc.)**

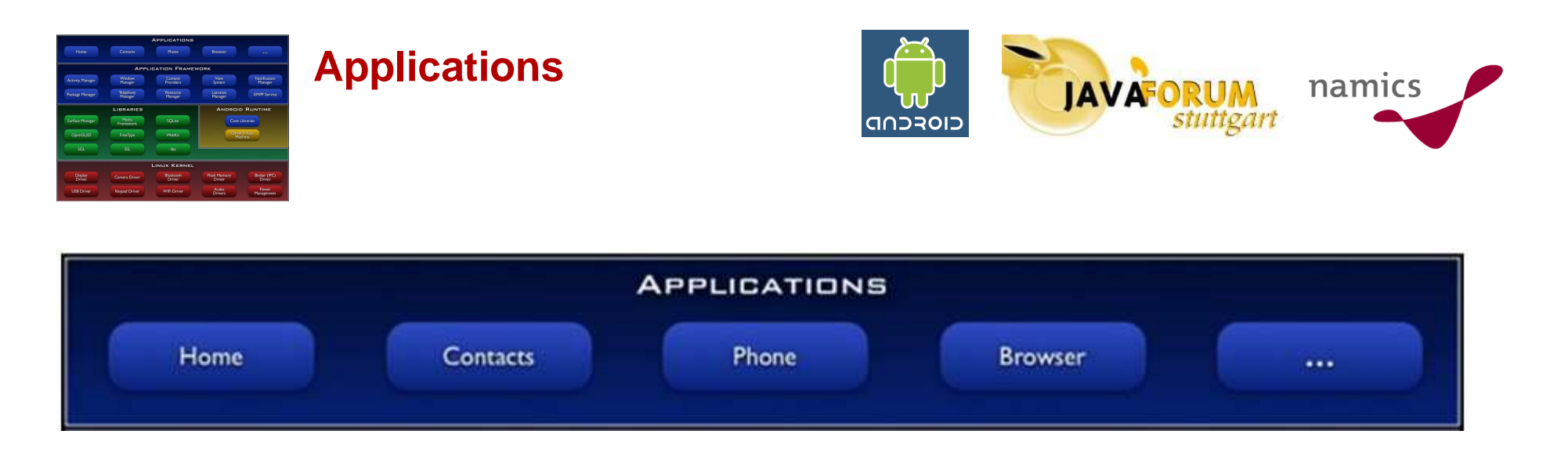

#### **Standardanwendungen (die mitgeliefert werden)**

**EMail-ClientSMSKalenderBrowser**

#### **Eigene Anwendungen**

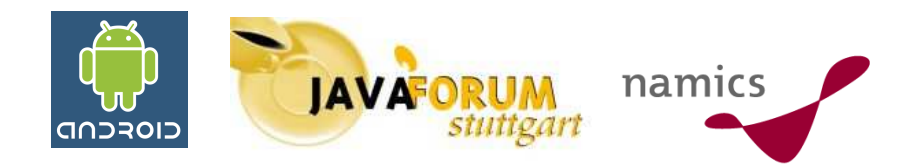

## **ADT – Android Development Tools**

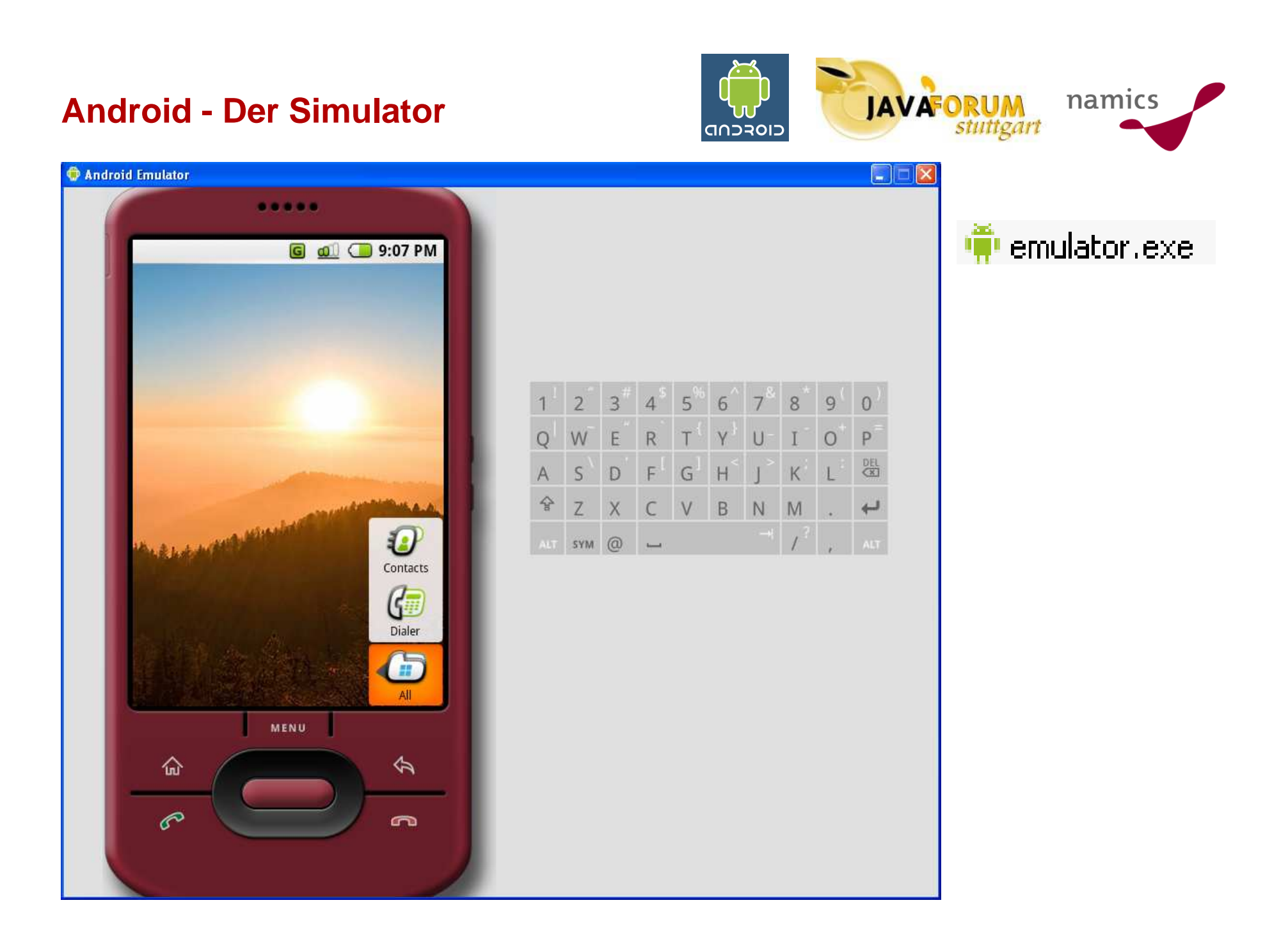

#### **ADT**

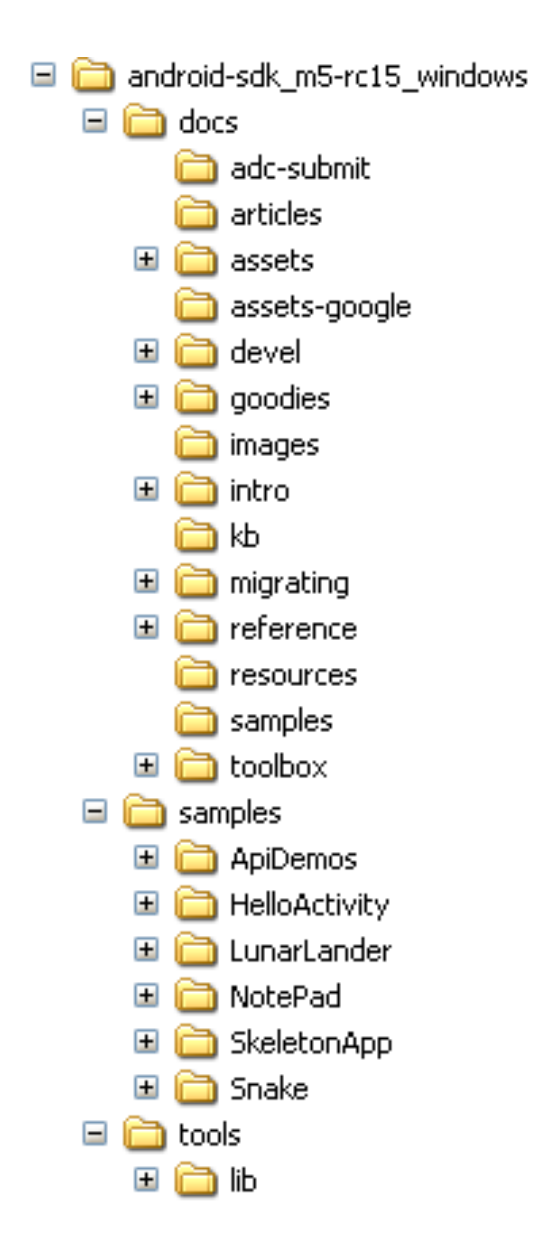

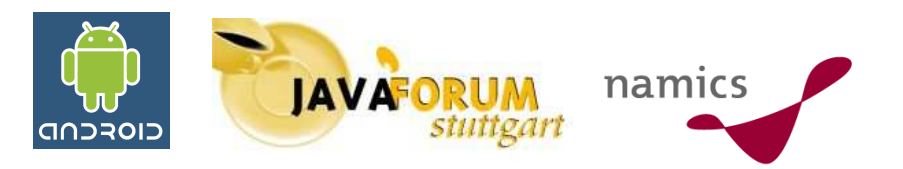

#### **Doku, Beispiele und Tools**

milib.<br>Tiib laapt.exe acp.exe activityCreator.bat  $\mathbb{I}_{\text{adb.} \text{exe}}$ **C** AdbwinApi.dll  ${\mathsf I}$ aidl.exe ${\mathsf I}$ o ddms.bat  $\vec{\mathbb{J}}$ dmtracedump.exe <mark>圖</mark>dx.bat emulator.exe mgwz.dll  $\overline{\mathbb{J}}$ mksdcard.exe 圆NOTICE: **T**traceview.bat

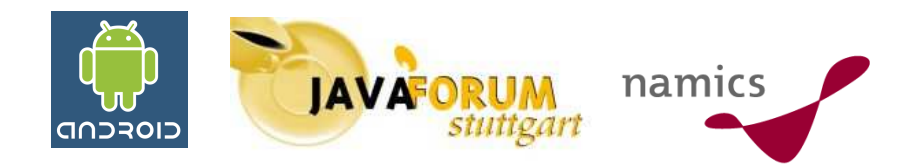

## **Etwas einfacher: Das Eclipse Plugin**

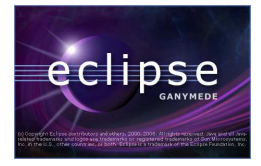

**Installation des Plugins - 1**

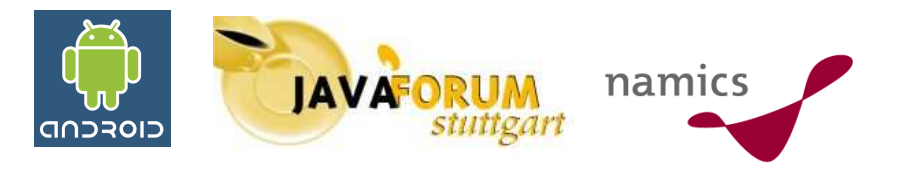

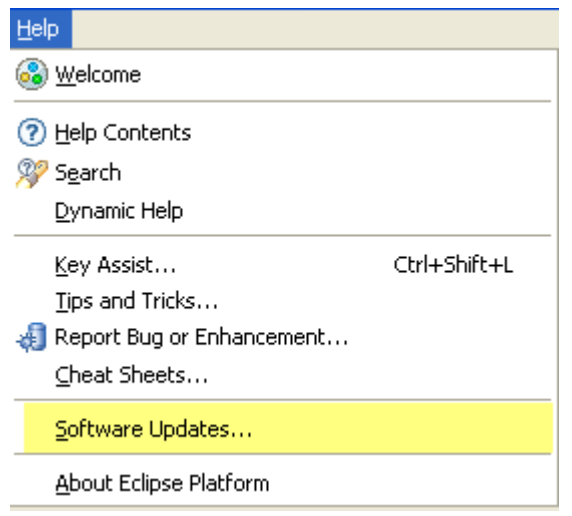

#### **Installation über den Update-Manager:https://dl-sll.google.com/android/eclipse**

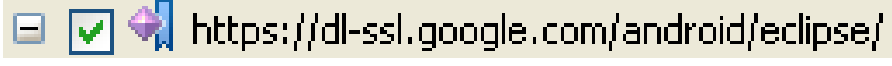

- $\Box$   $\Box$  000 Developer Tools
	- $\nabla \downarrow \mathbb{P}$  Android Development Tools
	- $\nabla$   $\mathbb{D}$  Android Editors

0.4.0.200802081635 0.2.0.200802081635

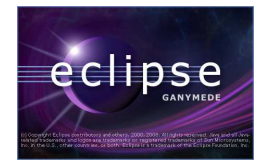

### **Installation des Plugins - 2**

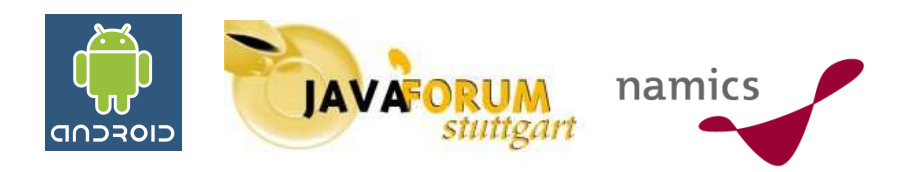

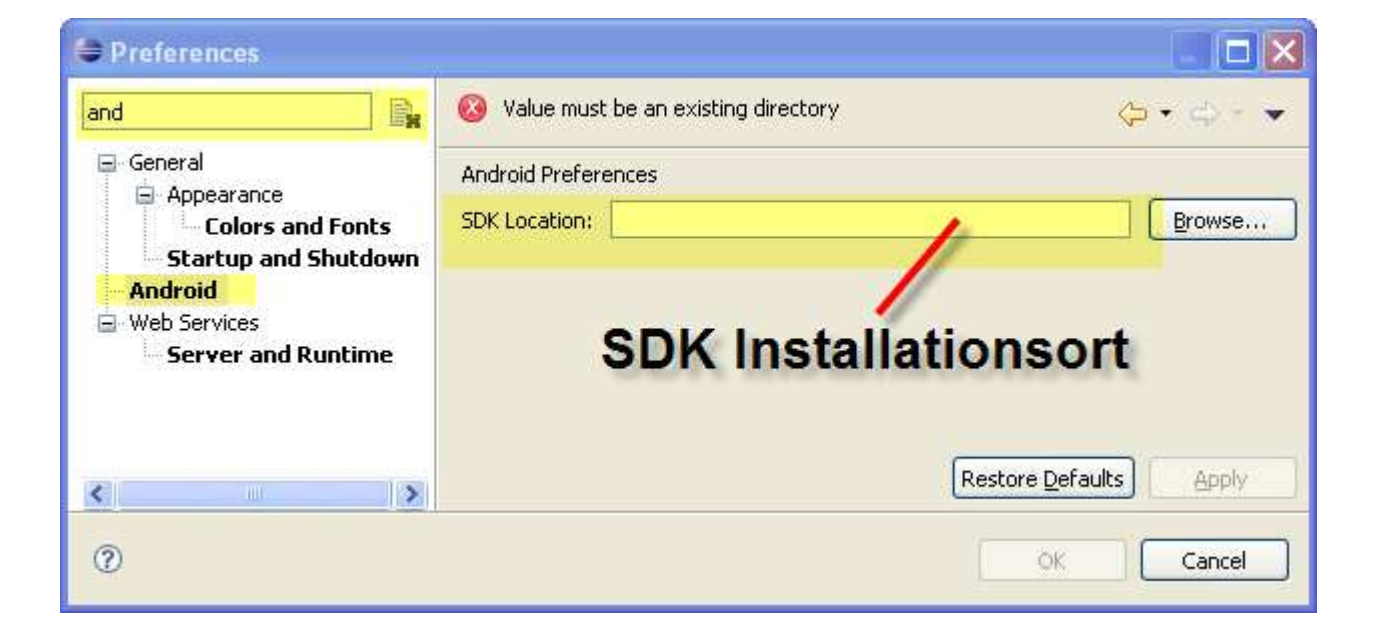

#### **Läuft auch unter Eclipse 3.4 (Ganymede)**

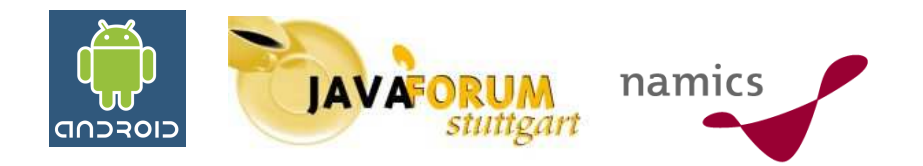

## **Rechnen Sie mit Android**

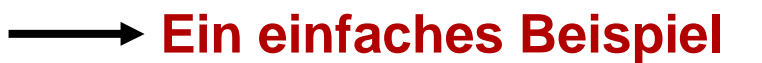

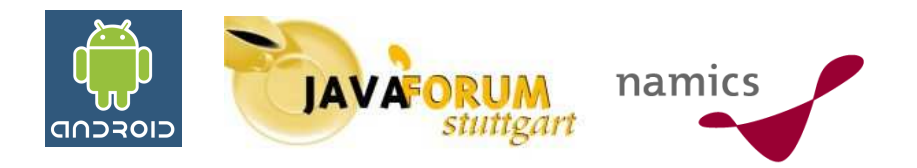

#### **Das Ziel**

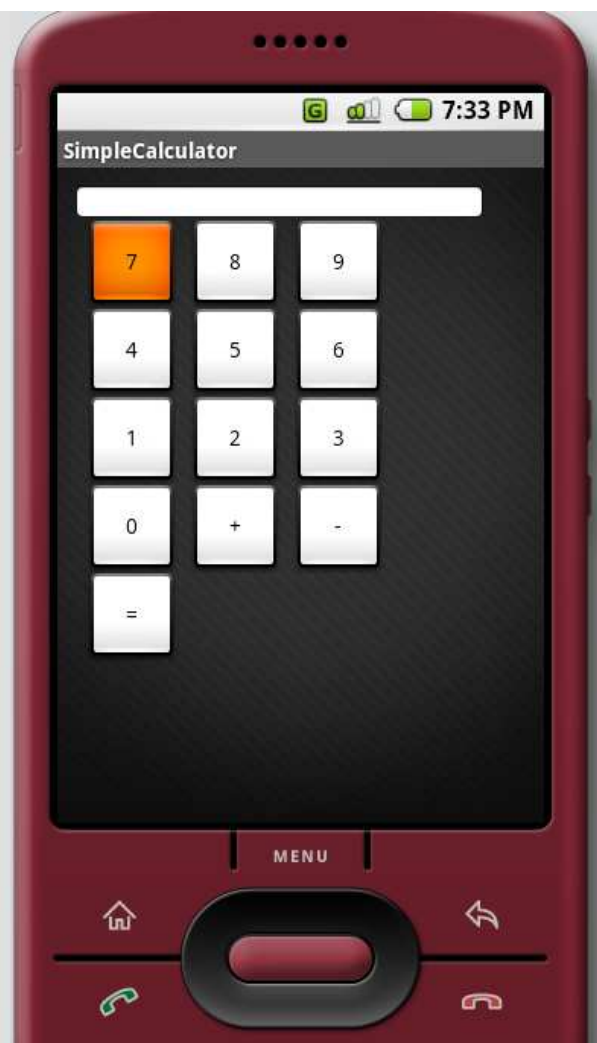

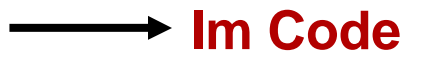

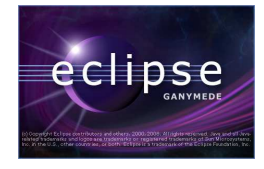

### **Anlage eines Projektes**

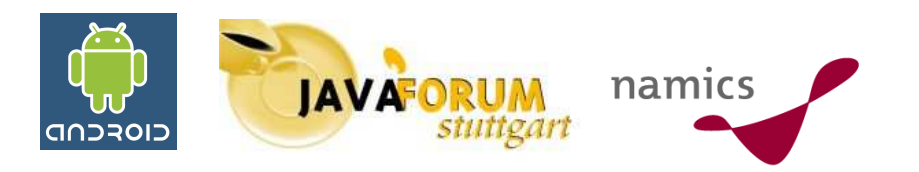

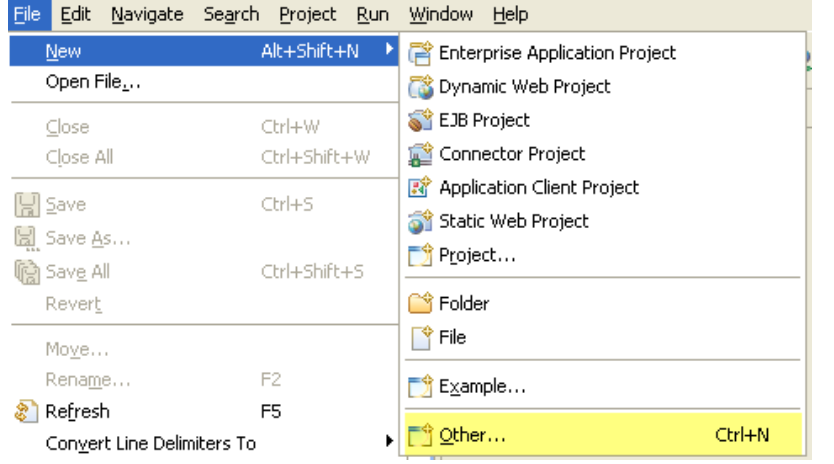

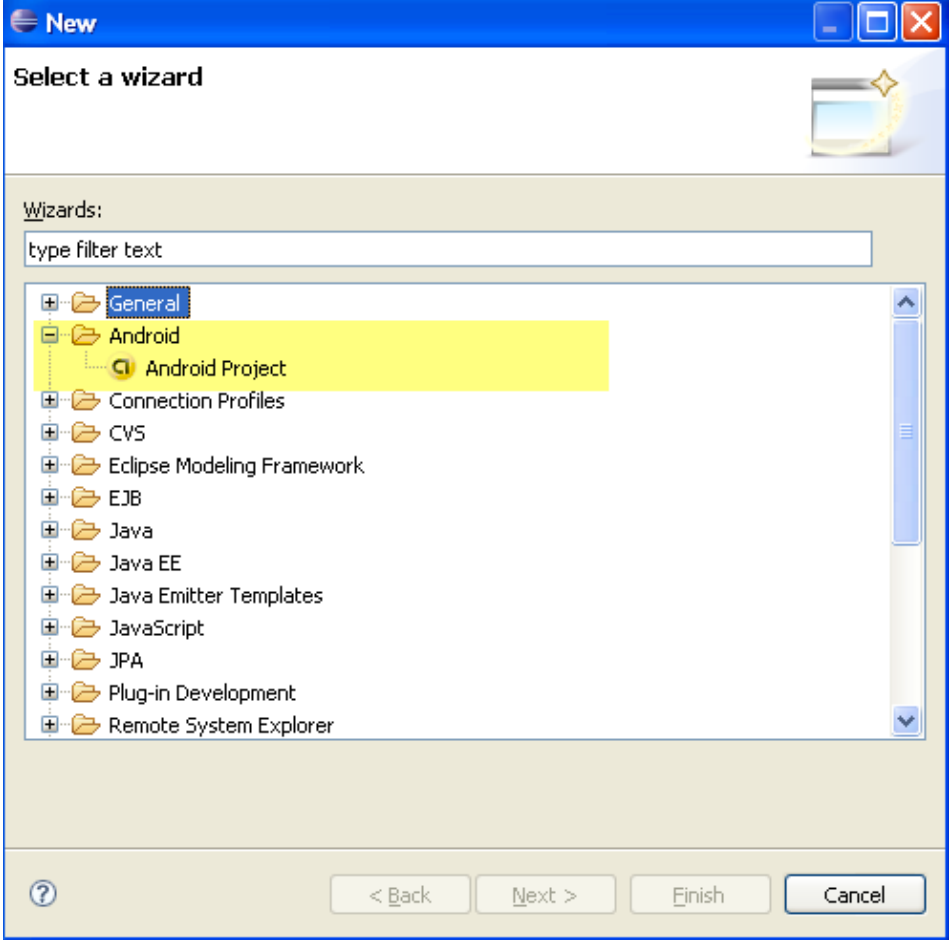

#### **Das Projektlayout**

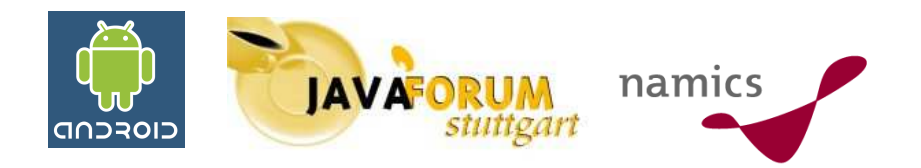

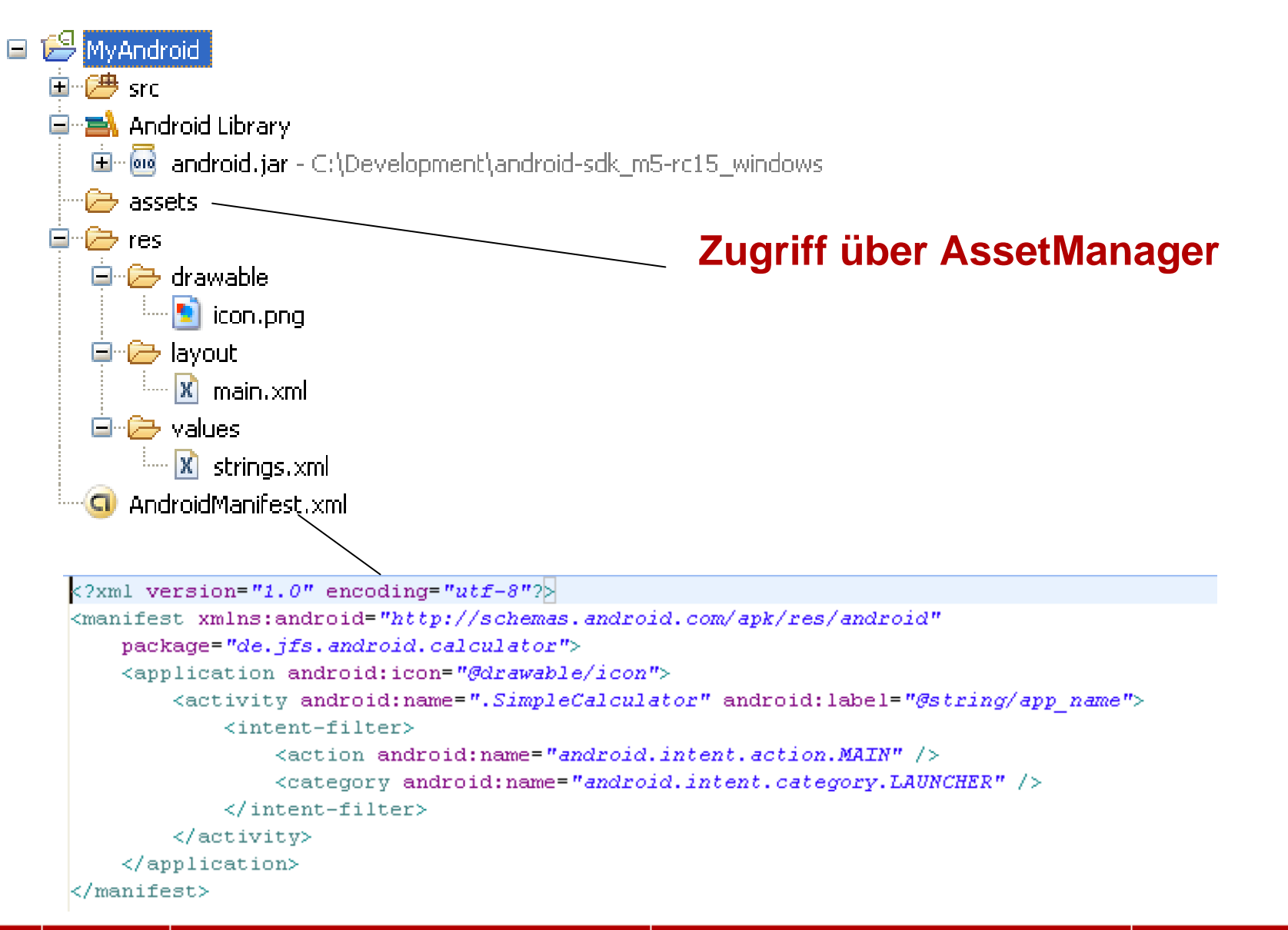

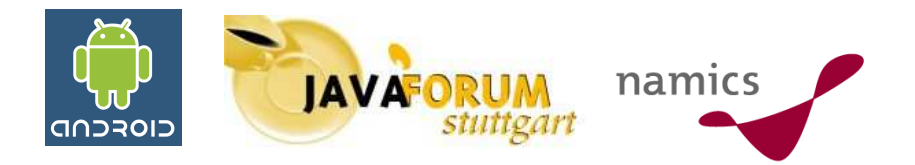

### **Android: Der Weg zur eigenen GUI**

**2 Wege**

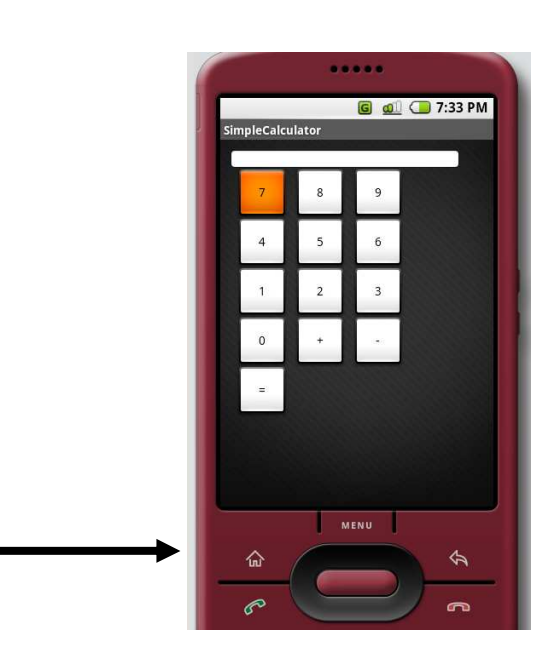

#### **GUI: Direkt im XML**

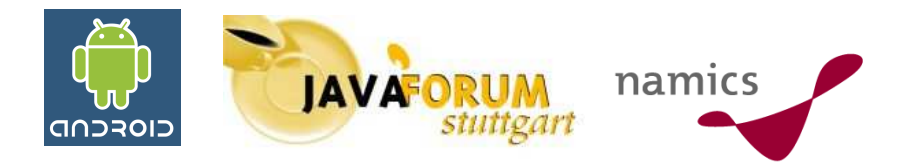

```
<?xml version="1.0" encoding="utf-8"?>
\langle!-- Demonstrates using a relative layout to create a form -->
<TableLayout
xmlns:android="http://schemas.android.com/apk/res/android"
android: layout width="fill parent"
android: layout height="wrap content"
 android: padding="10px"
 <TableRow>
 <TextView android:id="@+id/result"
    android: layout width="fill parent"
    android: layout span="6"
    android:background="@android:drawable/editbox background"
 /</TableRow>
    <TableRow>
        <Button android:id="@+id/button7"
                android: layout width="wrap content"
                android: layout height="wrap content"
                android: layout alignParentRight="true"
                android: layout marginLeft="10px"
                android: text="7" />
        <Button android:id="@+id/button8"
                android: layout_width="wrap_content"
```
#### **GUI: Mit UnterstützungJAVAFORUM** namics CIOFCUD Screen **Widgets** Layouts Properties Support AbsoluteLayout V Root Layout:  $\hat{\phantom{a}}$  $\frac{d}{d}$  dallery Screen Size: **HVGA Portrait**  $\checkmark$ RadioButton RadioGroup Button **CheckBox** i. J  $\boxed{6}$   $\boxed{4}$   $\boxed{21:28}$ DroidDraw **GricView** AbsoluteLayout EditText AutoComplete TextView  $\begin{bmatrix} \cdot & \cdot & \cdot \\ \cdot & \cdot & \cdot \\ \cdot & \cdot & \cdot \end{bmatrix}^{\circ}$ 12:15 PM  $\frac{1}{\alpha}$ **Juni 2008** Set 21:28 ImageSwitcher ListView S M T W T F S v  $\rightarrow$ Output Generate Load

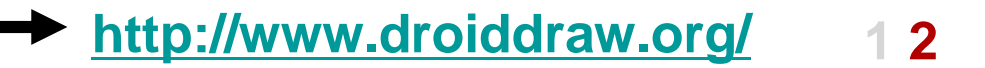

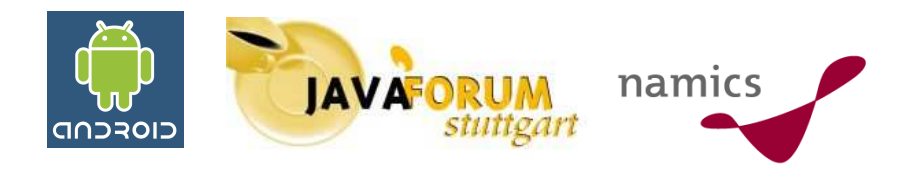

# **Die Applikationslogik**

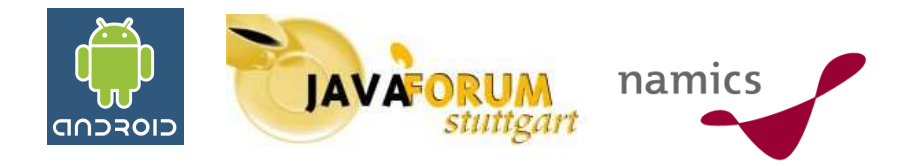

#### **main.xml**

```
<Button android:id="@+id/button0"
        android: layout width="wrap_content"
        android: layout height="wrap content"
        android: layout alignParentRight="true"
        android: layout_marginLeft="10px"
        android: text="0" \sqrt{ }Eindeutige Id
```
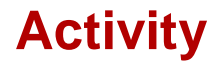

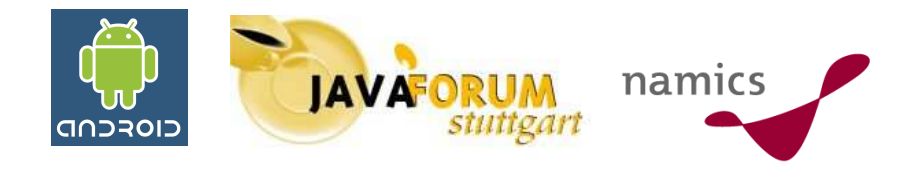

**Zugriff auf Button über Klasse R (wird automatisch aus Layouterzeugt)**

// Add the listener for the buttons Button button = (Button) findViewById(R.id.button0); button.setOnClickListener(new InputButtonListener(0));

#### **Implementierung von android.view.View.OnClickListener**

private class InputButtonListener implements OnClickListener { prinste int number

#### **Ausführen**

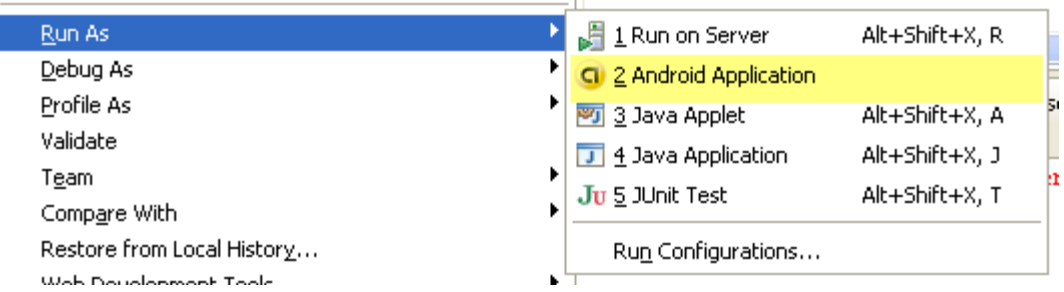

#### **Übrigens: Auch IntelliJ Unterstützung**

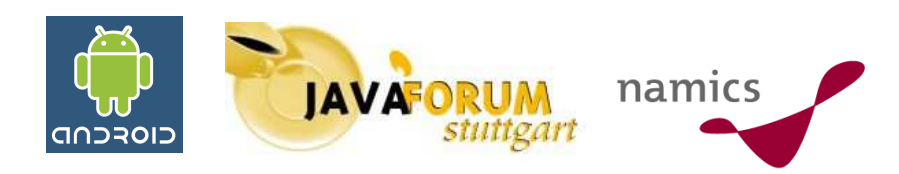

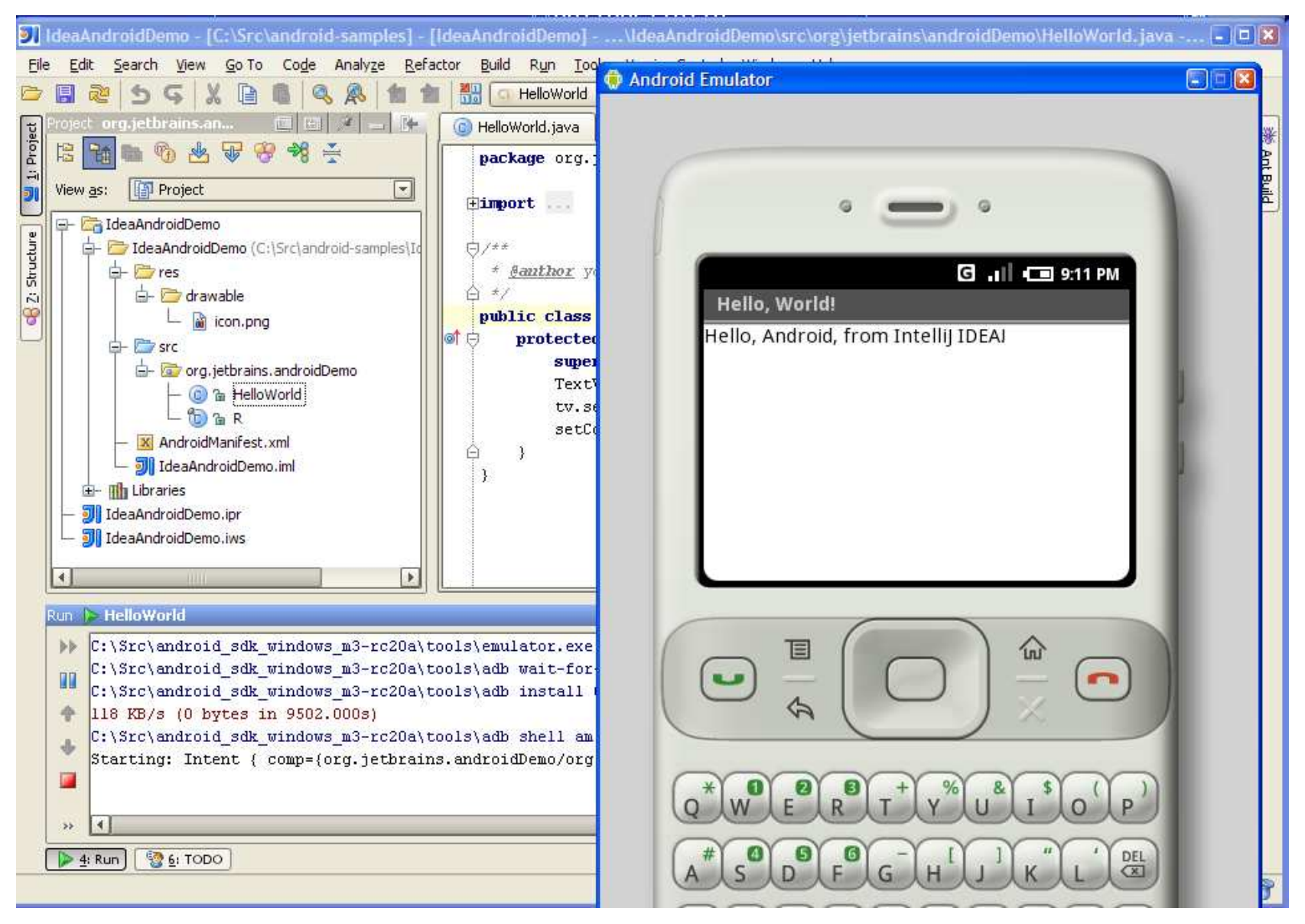

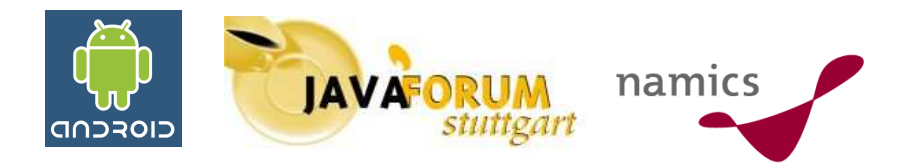

## **Abgrenzung zum iPhone SDK**

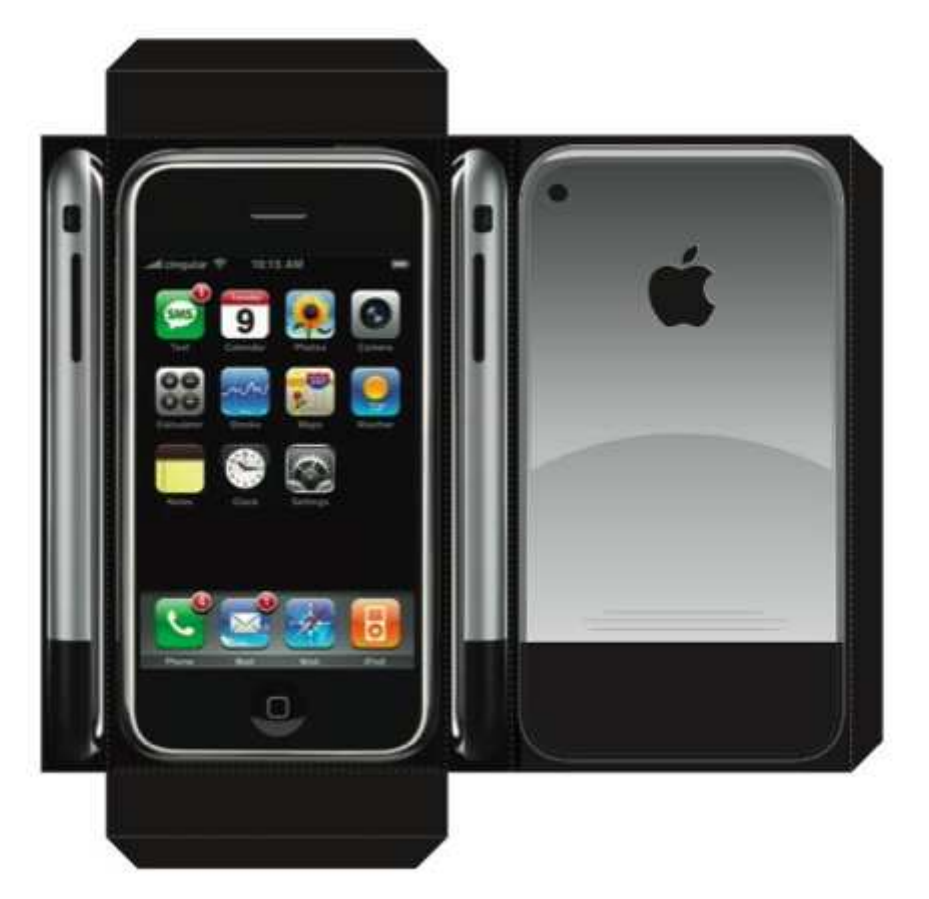

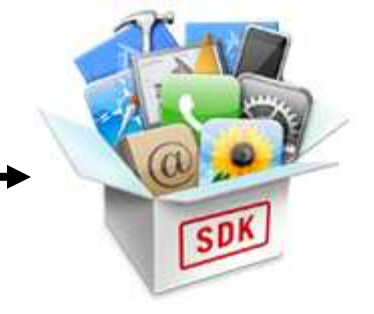

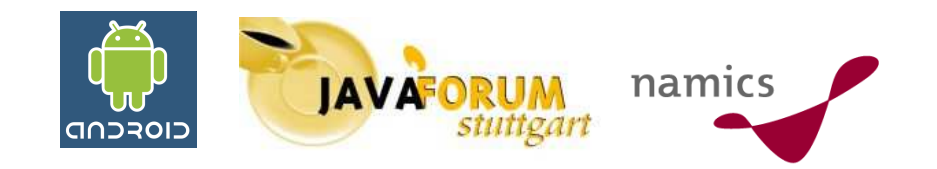

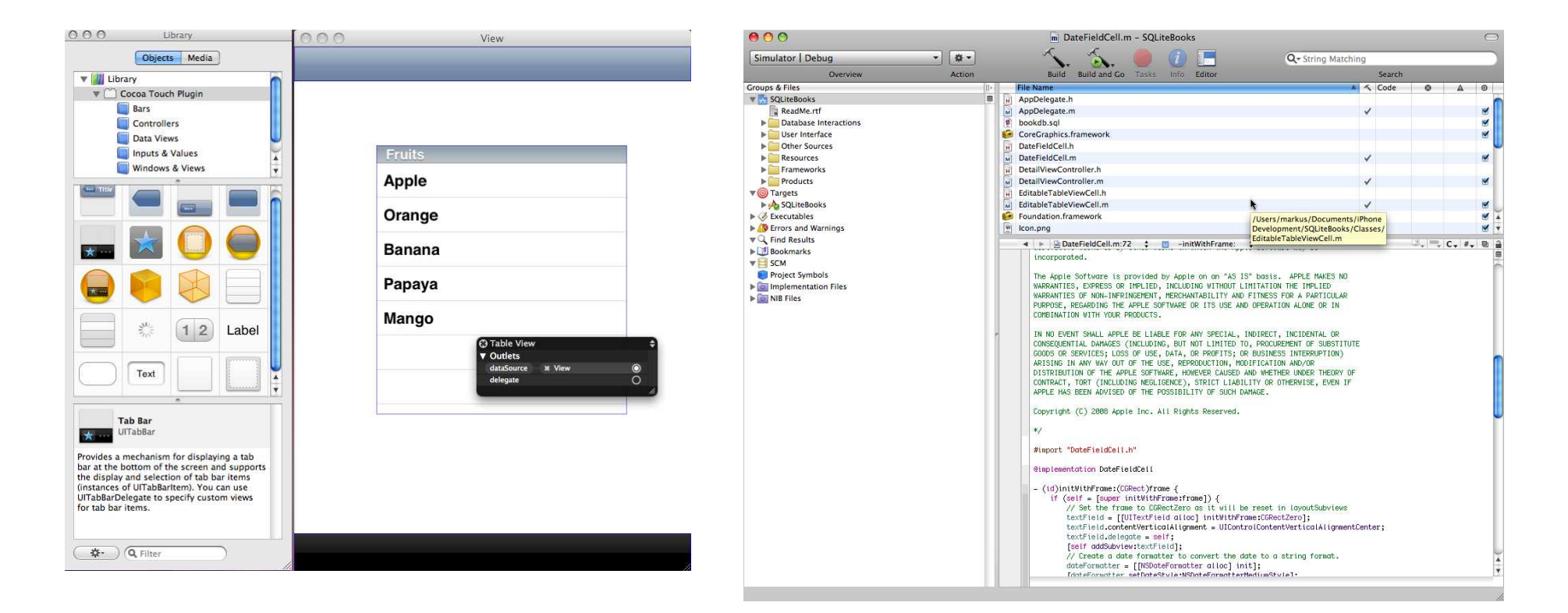

**Der GUI Designer XCode – Die IDE**

**iPhone SDK - Fakten**

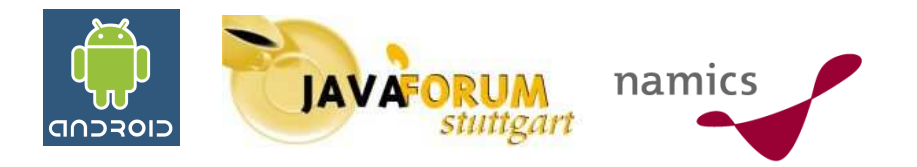

**SDK auch frei erhältlich**

**Implementierungssprache Objective C**

**Für Implementierung wird Mac benötigt**

**Zahl der potentiellen Entwickler geringer**

#### **iPhone SDK: Der Weg zum Verkauf**

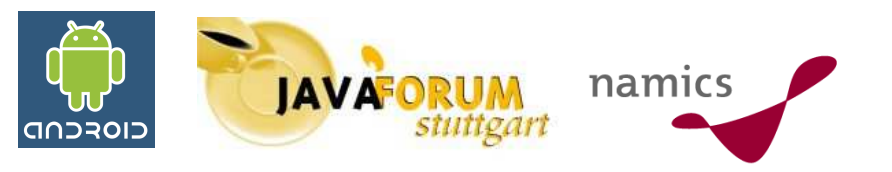

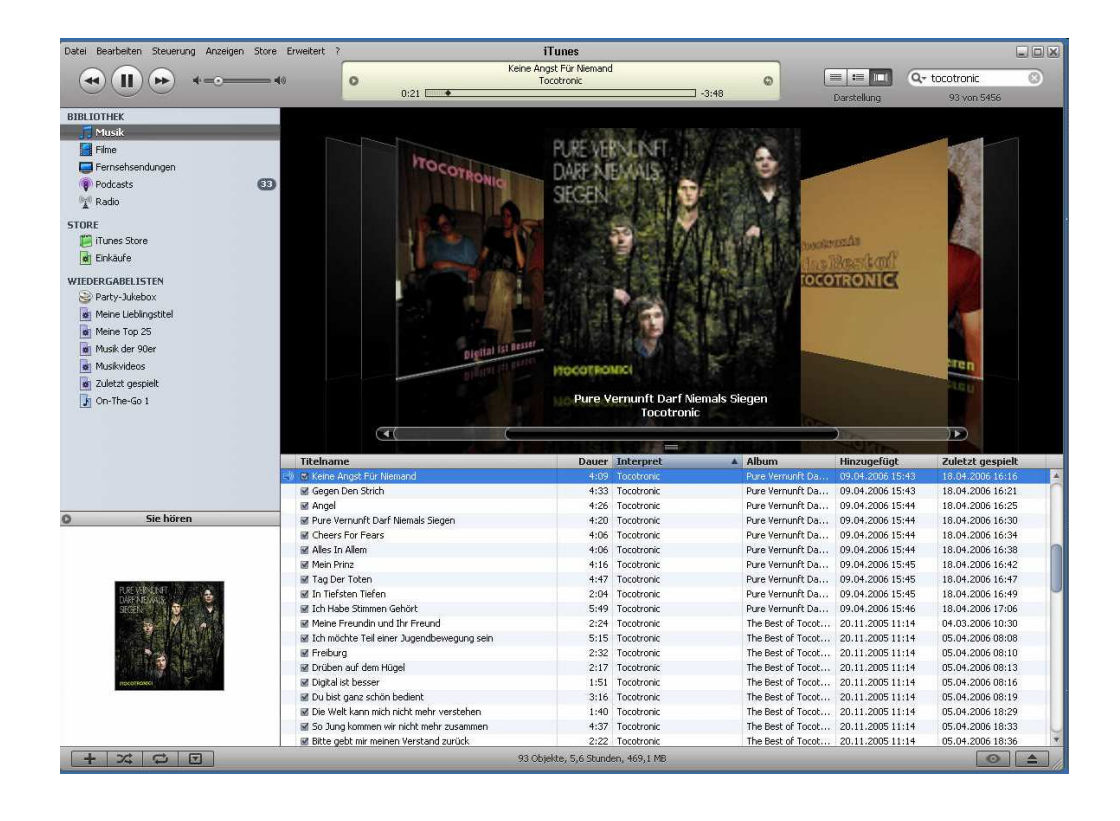

#### **Hier ist Apple schon weiter als Android**

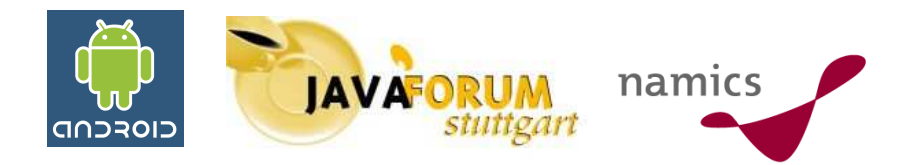

## **Der Konferenz-Starter**

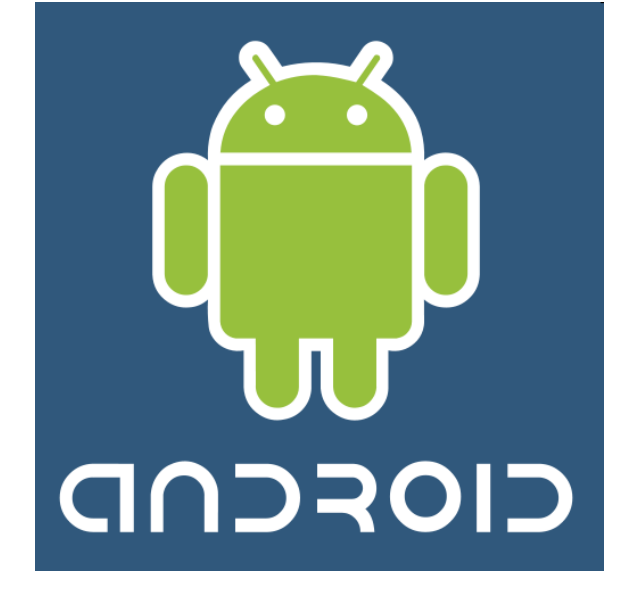

#### **Schritte zur ersten Activity**

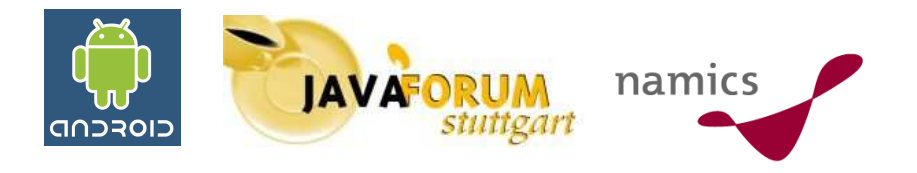

#### **Download und Entpacken SDK: http://code.google.com/android/download.html**

#### **Download und Installation Plugin: https://dl-sll.google.com/android/eclipse**

**Projekt anlegen**

 $\equiv$  New

Select a wizard

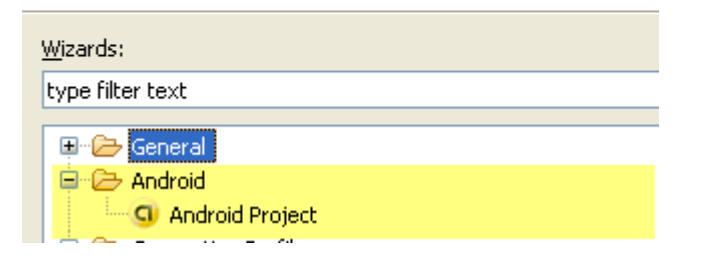

#### **Ausführen**

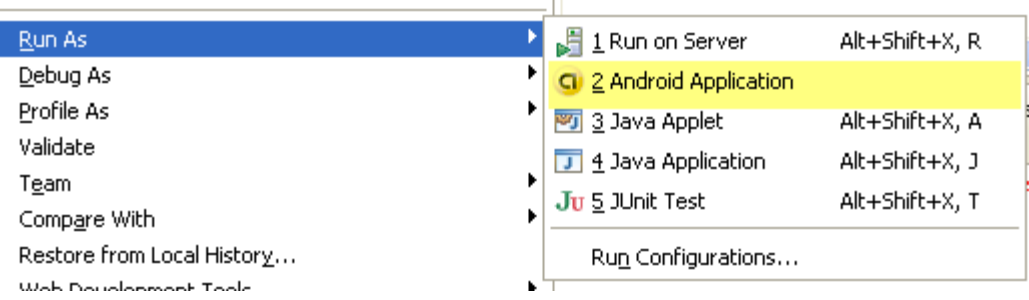

**Zusammenfassung**

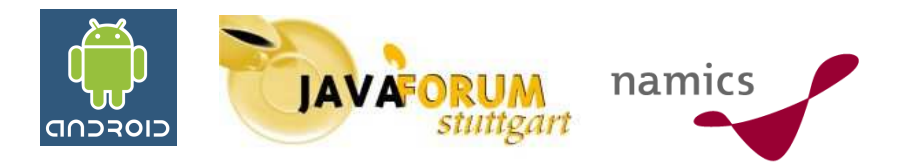

- **Einfacher Einstieg für Javaentwickler**
- **Breite Unterstützung von Herstellern**
- **Erweiterbarkeit wegen OSS gegeben**
- **Fragen:**
	- **Wie wird Android auf Endgeräten funktionieren (schnell, langsam)**
	- **Wie werden neue Anwendungen auf die Geräte kommen**
	- **Wie werden einzelne Entwickler Anwendungen verkaufenkönnen (Stichwort: iTunes)**

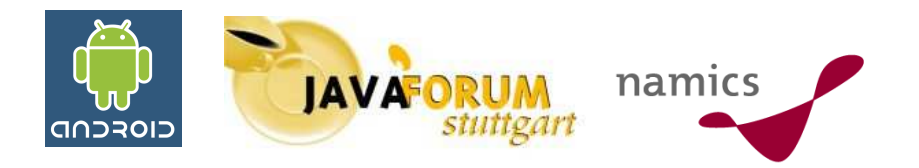

- **Android, http://code.google.com/android/**
- **Android Developers Blog: http://android-developers.blogspot.com/**
- **gPhone-News.de, http://www.gphone-news.de**
- **Open Handset Alliance, http://www.openhandsetalliance.com/**

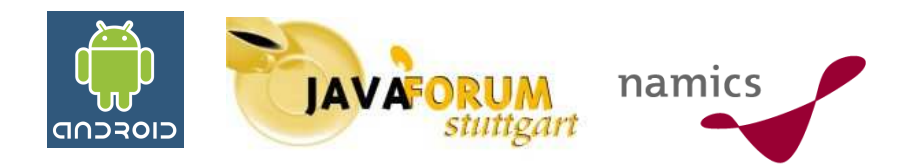

# **Die Antwort**

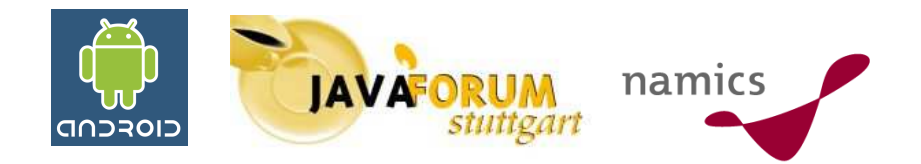

#### **Die Frage vom Anfang: Android – Freund oder Feind ?**

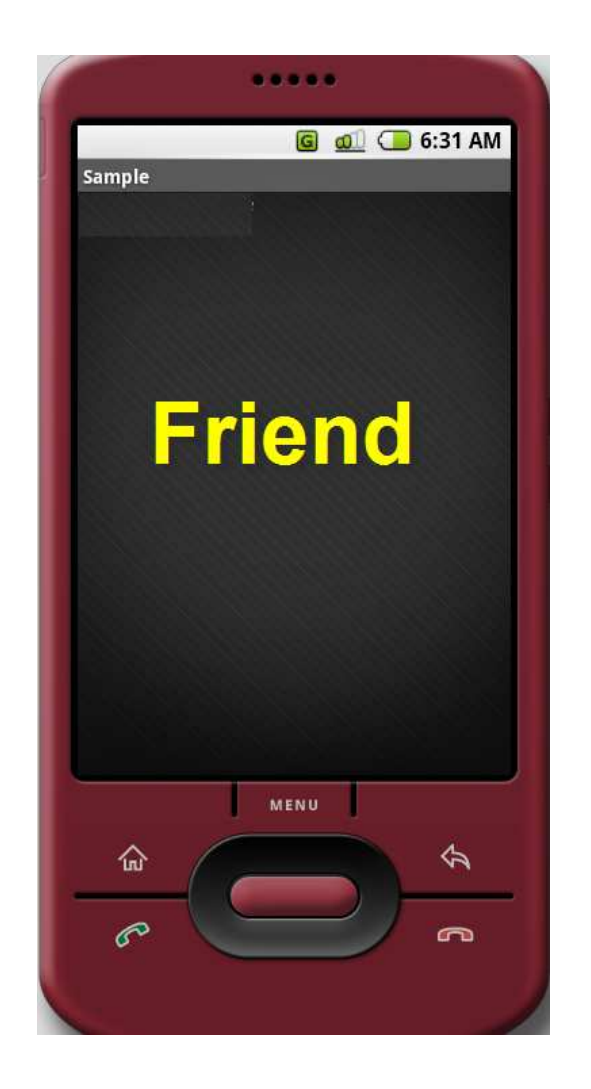

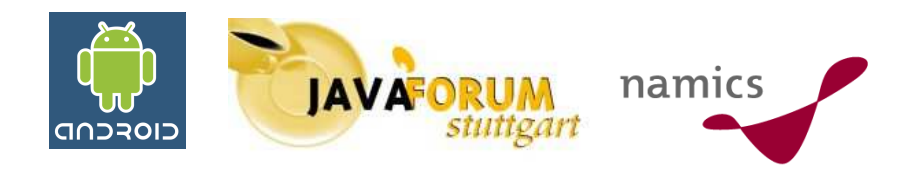

## **Es macht Spaß -> Probieren Sie es aus**

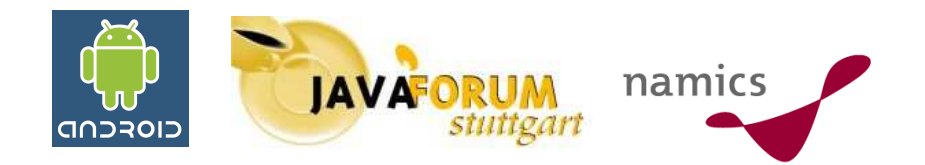

## Fragen

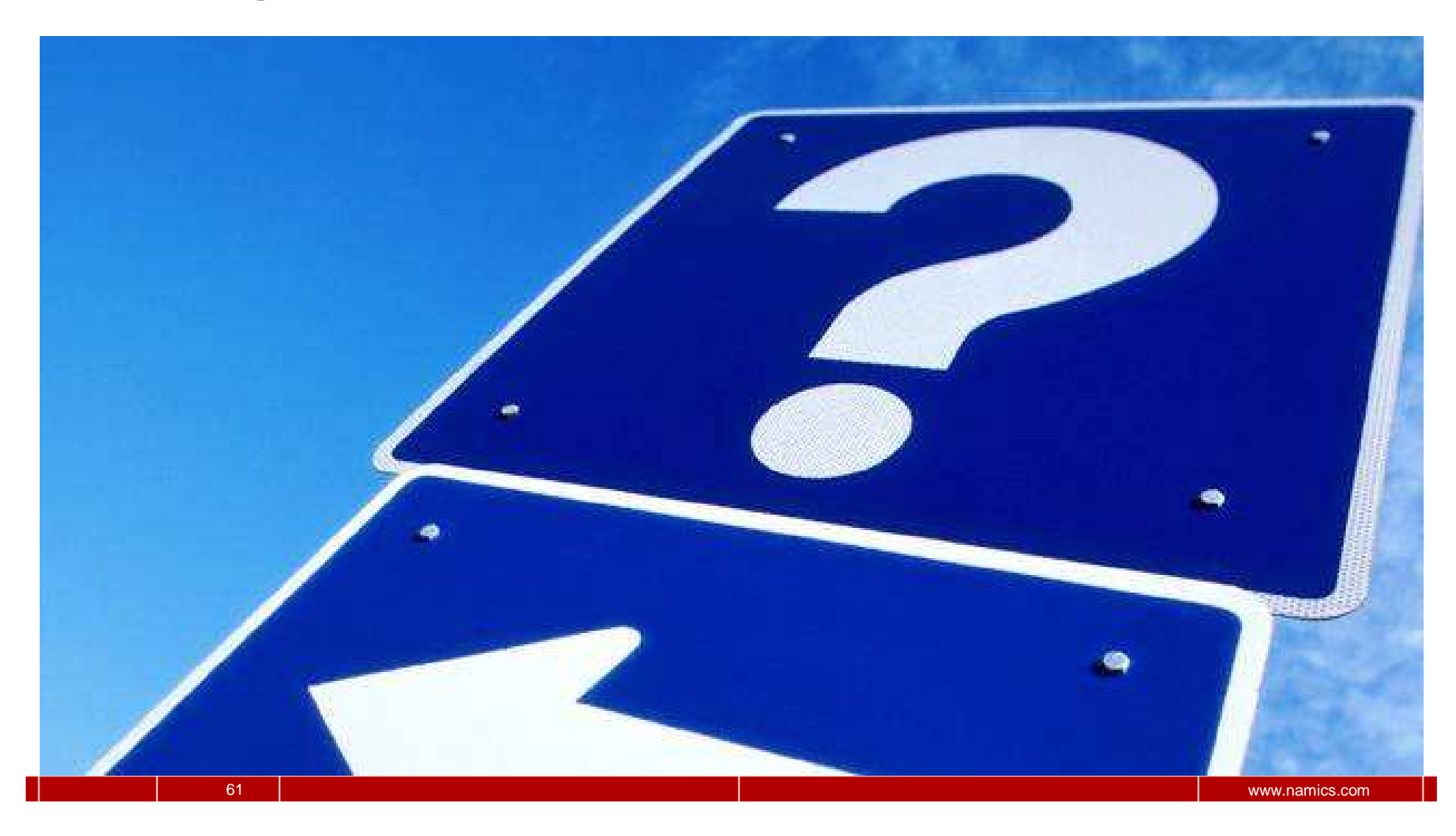

### Besten Dank für Ihre Aufmerksamkeit.

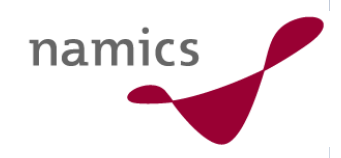

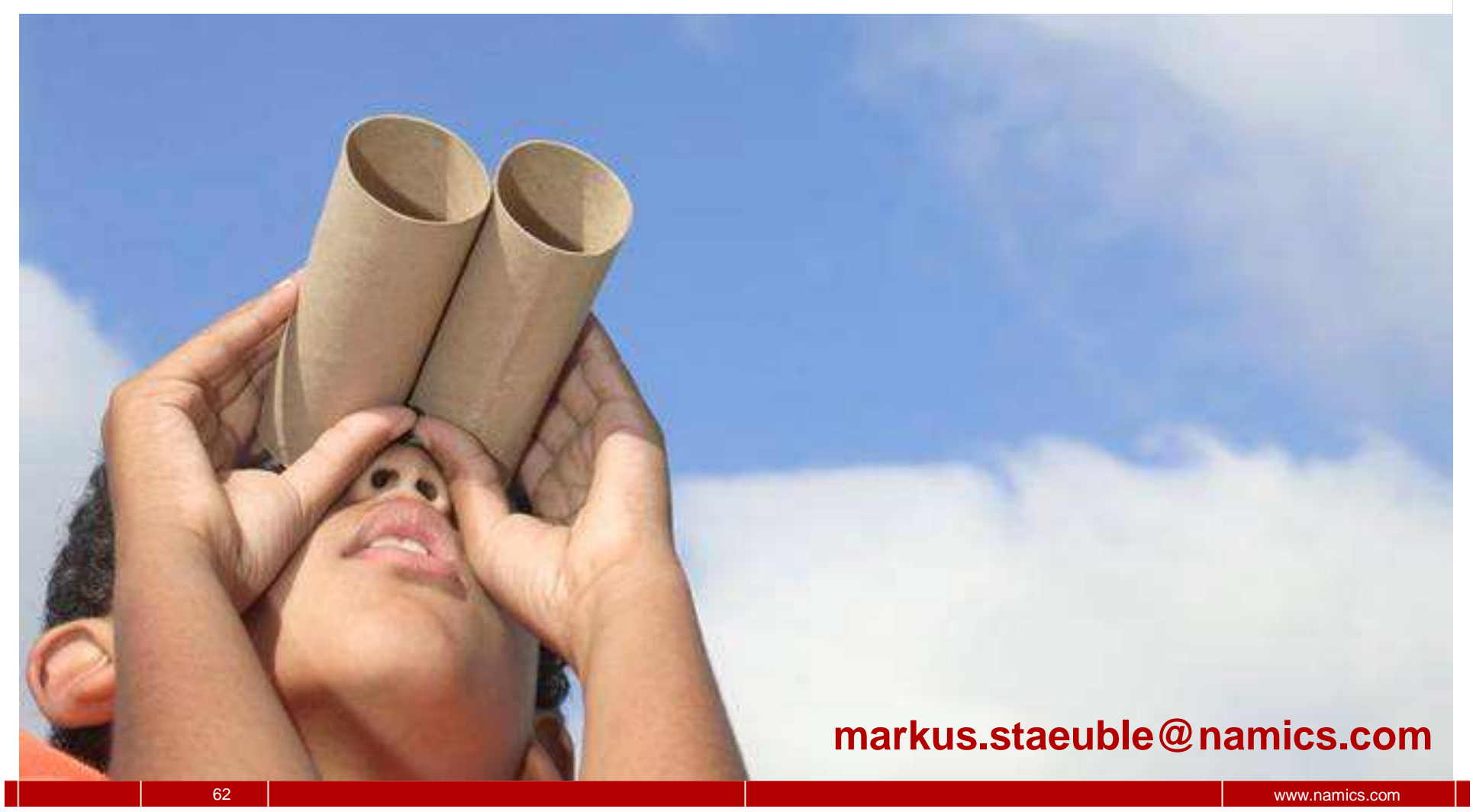